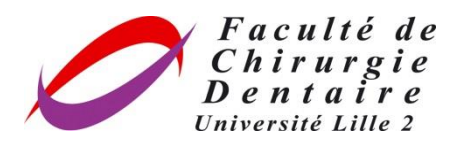

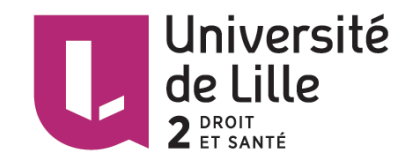

### **UNIVERSITE DU DROIT ET DE LA SANTE DE LILLE 2**

### **FACULTE DE CHIRURGIE DENTAIRE**

Année de soutenance : 2016

THESE POUR LE

#### **DIPLOME D'ETAT DE DOCTEUR EN CHIRURGIE DENTAIRE**

Présentée et soutenue publiquement le 27 JUIN 2016

Par Baptiste FAVRELLE

Né le 04 MAI 1990 à Roubaix – France

QUELLE PLACE POUR LA PHOTO ET LA VIDEO SOUS MICROSCOPE OPERATOIRE EN ENDODONTIE ?

#### **JURY**

Président : Monsieur le Professeur Etienne DEVEAUX Assesseurs : Monsieur le Docteur Marc LINEZ Monsieur le Docteur Jean-François VERCRUYSSE Monsieur le Docteur Alain GAMBIEZ

#### ACADEMIE DE LILLE

### UNIVERSITE DU DROIT ET DE LA SANTE LILLE 2 -\*-\*-\*-\*-\*-\*-\*-\*-\*-

### FACULTE de chirurgie dentaire PLACE DE VERDUN 59000 LILLE -\*-\*-\*-\*-\*-\*-\*-\*-\*-

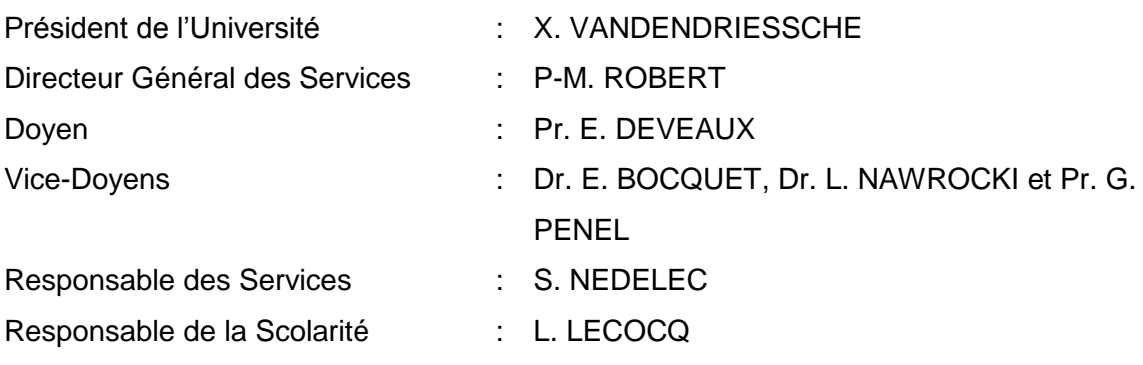

### **PERSONNEL ENSEIGNANT DE L'U.F.R.**

\*\*\*\*\*\*\*\*\*\*\*\*\*\*

#### *PROFESSEURS DES UNIVERSITES* **:**

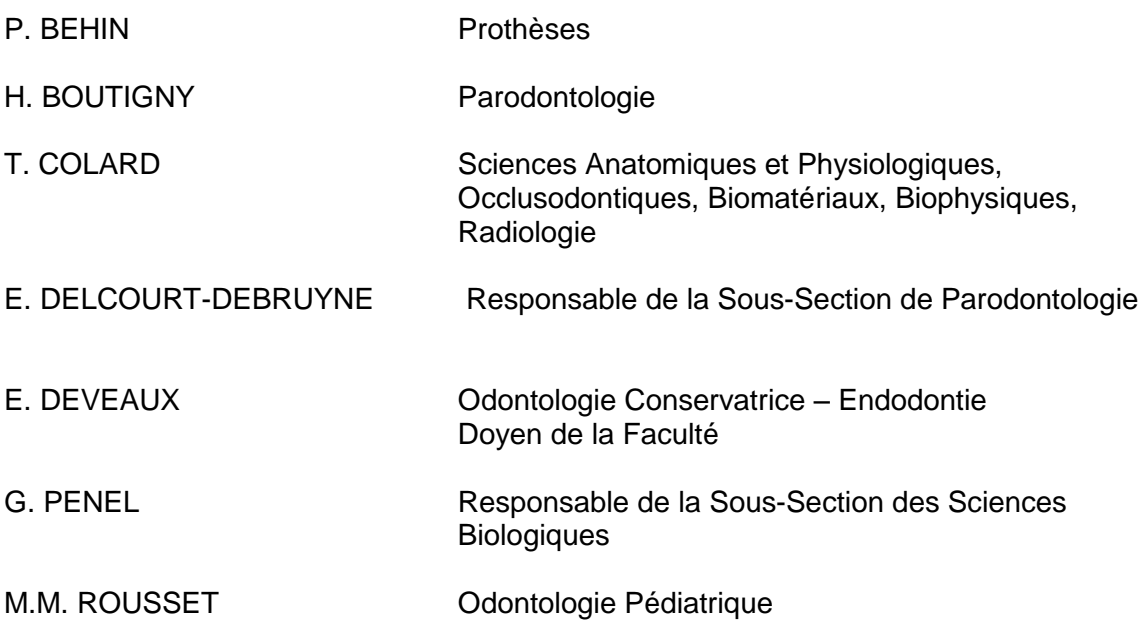

## *MAITRES DE CONFERENCES DES UNIVERSITES*

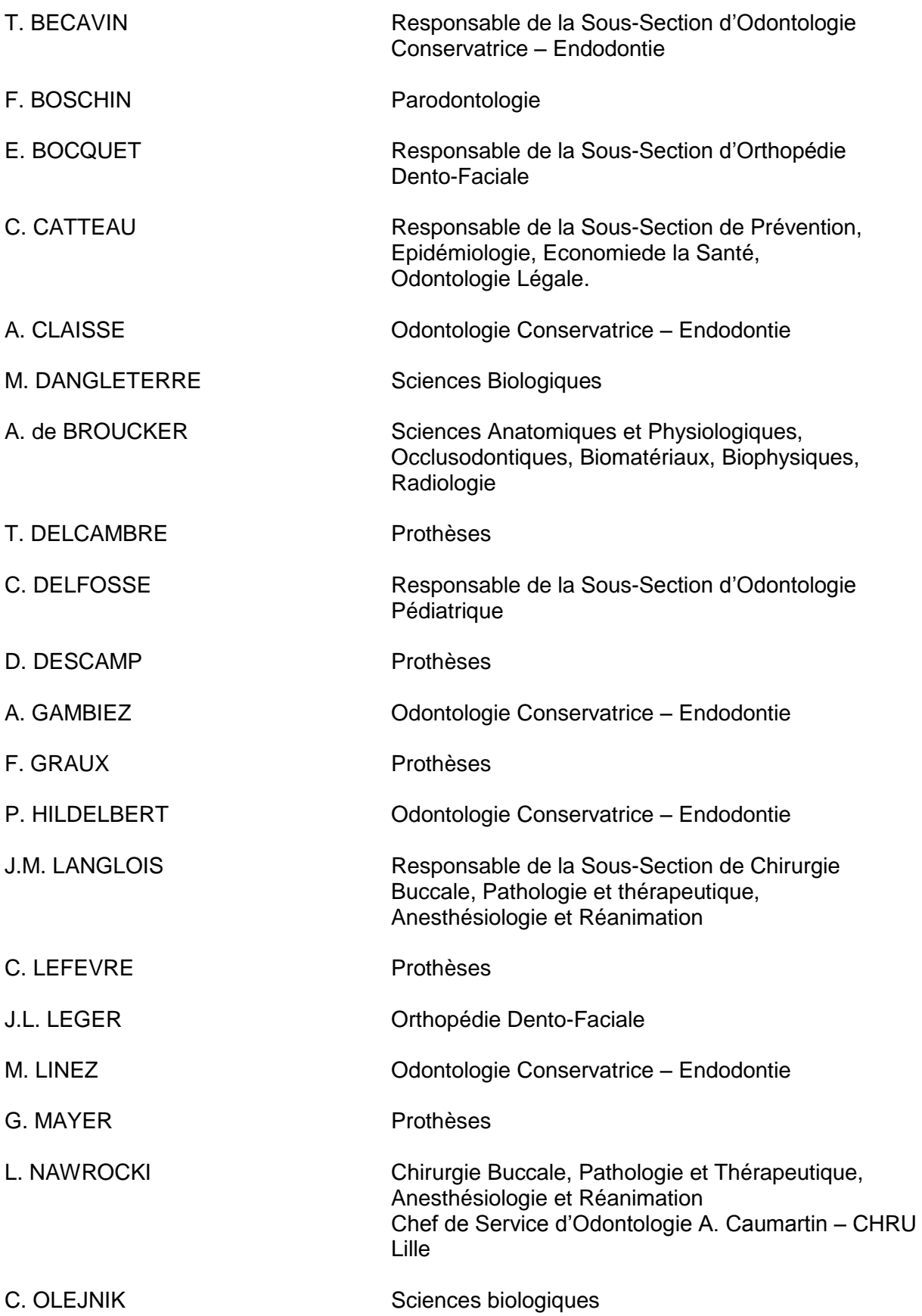

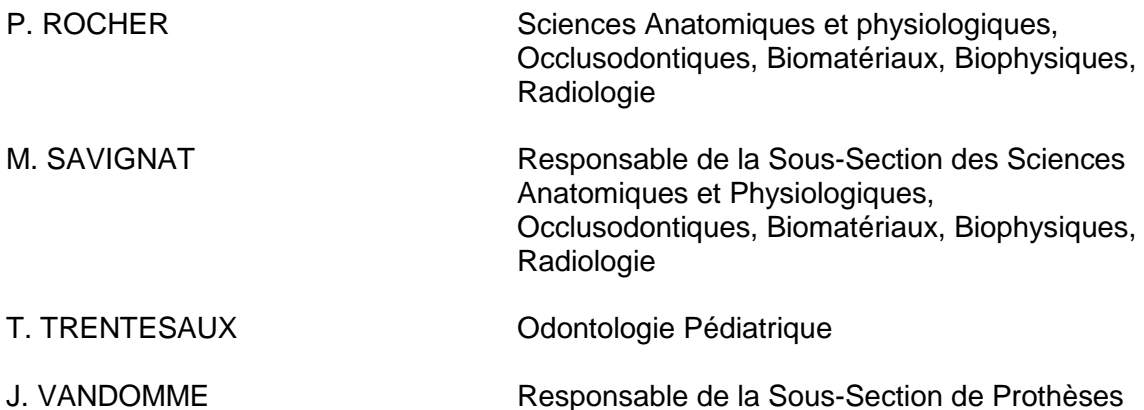

#### *Réglementation de présentation du mémoire de Thèse*

 Par délibération en date du 29 octobre 1998, le Conseil de la Faculté de Chirurgie Dentaire de l'Université de Lille 2 a décidé que les opinions émises dans le contenu et les dédicaces des mémoires soutenus devant jury doivent être considérées comme propres à leurs auteurs, et qu'ainsi aucune approbation, ni improbation ne leur est donnée.

 **Aux membres du jury,**

# **Monsieur le Professeur Etienne DEVEAUX**

#### **Professeur des Universités – Praticien Hospitalier des CSERD**

*Sous-Section Odontologie Conservatrice - Endodontie*

Docteur en Chirurgie Dentaire Docteur en Sciences Odontologiques Docteur en Odontologie de l'Université́ de Lille 2 Habilité à Diriger des Recherches

Doyen de la Faculté de Chirurgie Dentaire de Lille

Membre associé national de l'Académie Nationale de Chirurgie Dentaire Personne Compétente en Radioprotection Ancien Président de la Société́ Française d'Endodontie

> *Vous m'avez fait l'honneur d'accepter la présidence de ce jury de thèse, je tenais à vous assurer ici de ma sincère gratitude.*

> *Tout au long de mes études, vous m'avez appris la rigueur dans le travail, grâce à votre grand sens de la pédagogie, et j'ai pu apprécier vos enseignements, votre disponibilité et vos précieux conseils.*

> *Veuillez trouver ici le témoignage de ma vive reconnaissance et de mon profond respect.*

# **Monsieur le Docteur Marc LINEZ**

#### **Maître de Conférence des Universités- Praticien Hospitalier des CSERD**

*Sous-Section Odontologie Conservatrice – Endodontie* 

Docteur en Chirurgie Dentaire

Maîtrise de Sciences de la Vie et de la Santé

Responsable de l'Unité Fonctionnelle d'Odontologie Conservatrice Endodontie

*Je vous remercie d'avoir accepté avec spontanéité et gentillesse de participer à ce jury de thèse.*

*Qu'il vous soit témoigné ma plus profonde admiration pour votre savoir et votre sens de l'enseignement.*

*Veuillez croire en l'estime que je porte à vos qualités humaines et professionnelles.*

# **Monsieur le Docteur Jean-François VERCRUYSSE**

### **Maître de Conférences des Universités (Associé) – Praticien Hospitalier des CSERD**

*Sous-Section Odontologie Conservatrice – Endodontie* 

Docteur en Chirurgie Dentaire Certificat d'Etude Supérieure mention Biologie buccale Certificat d'Etude Supérieure mention Odontologie Conservatrice et Endodontie

> *Je vous remercie d'avoir accepté de siéger au sein de ce jury et de l'intérêt que vous avez porté à mon travail.*

> *Vous m 'avez apporté vos conseils, votre soutien et votre aide durant la rédaction de cette thèse.*

> *Vous m'avez toujours accueilli avec gentillesse au sein de votre cabinet dentaire, à vos concerts ou ailleurs et je vous en remercie.*

> *Permettez-moi de vous exprimer aujourd'hui toute mon admiration, mon respect et ma gratitude.*

# **Monsieur le Docteur Alain Gambiez**

#### **Maître de Conférence des Universités- Praticien Hospitalier des CSERD**

*Sous-Section Odontologie Conservatrice – Endodontie* 

Docteur en Chirurgie Dentaire

D.E.A Sciences de la Vie et de la Santé

*Vous qui m'avez inspiré ce travail et qui l'avez suivi avec intérêt et attention, je tenais à vous assurer ici de ma sincère gratitude.*

*Vous m'avez appris la rigueur dans le travail, et j'ai pu apprécier vos compétences et votre disponibilité.*

*Je vous remercie pour la riche iconographie que vous avez mise à ma disposition.*

*Je tiens à vous témoigner ici ma reconnaissance et mon grand respect.*

 **Je dédie cette thèse,**

# Table des matières

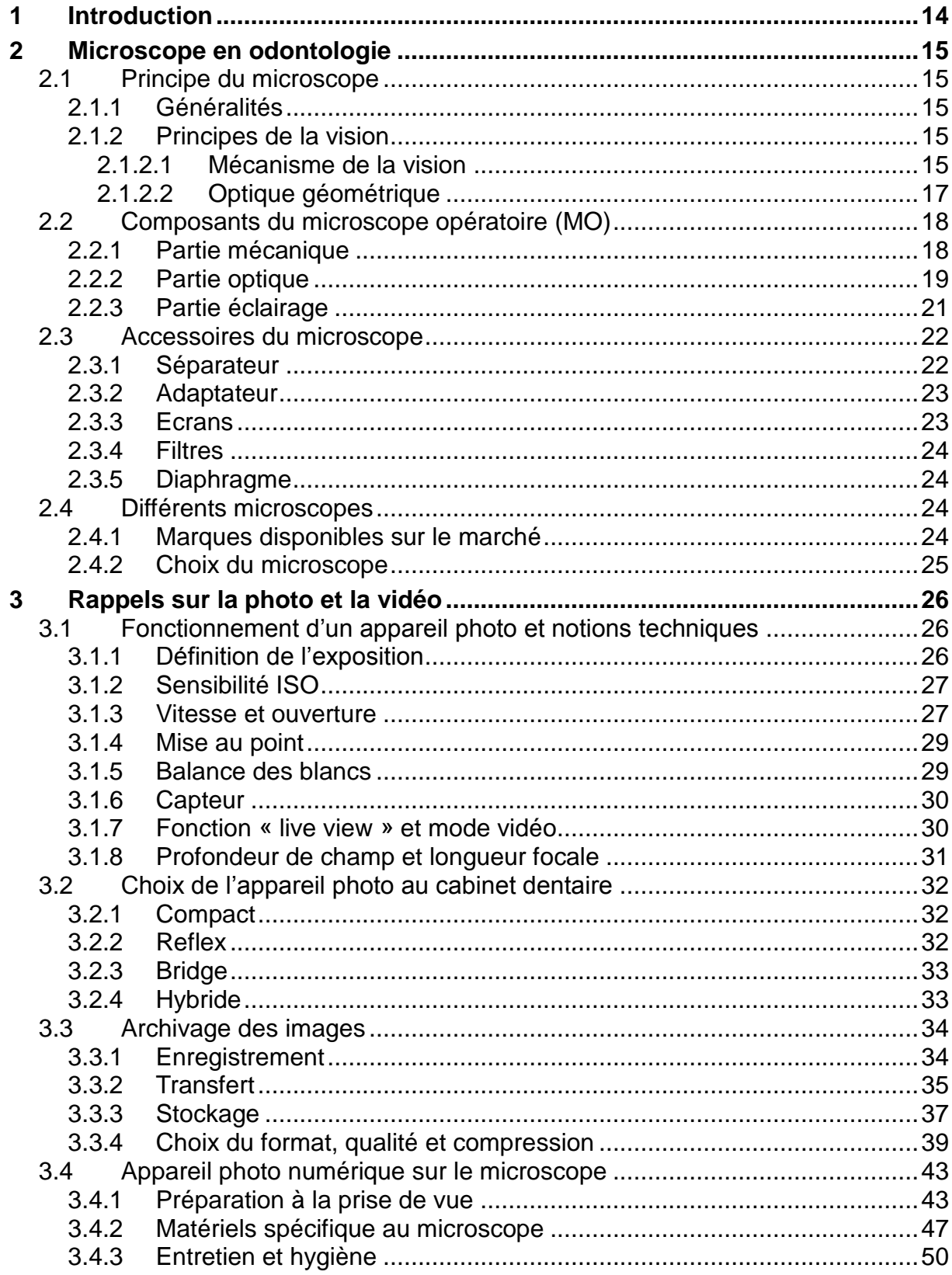

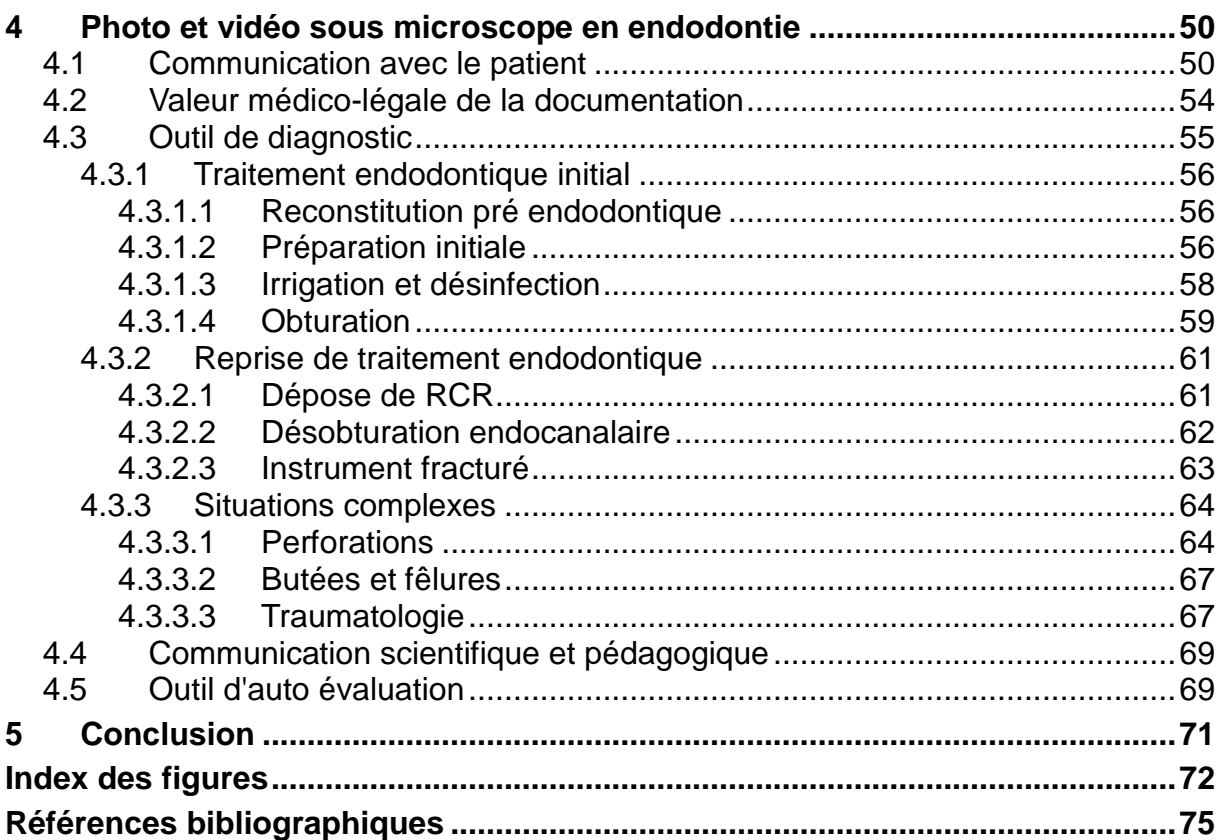

### **1 Introduction**

<span id="page-13-0"></span> L'endodontie, discipline spécialisée dans l'étude et le traitement des maladies de la pulpe dentaire, présente de nombreuses exigences dont une grande minutie. Il existe de multiples difficultés ergonomiques liées à la position et la taille des dents, à la vision indirecte, à l'obscurité de la cavité buccale, à l'encombrement des instruments et au degré de précision exigé par les actes.

Aujourd'hui, en odontologie, l'apport des aides visuelles n'est plus à démontrer. Notamment grâce à l'utilisation du microscope opératoire en endodontie qui permet la réalisation de soins jusqu'alors réalisés à l'aveugle ou grâce au sens tactile du praticien. L 'évolution constante des techniques et des matériaux nécessite une perpétuelle remise à plat des recommandations de bonne pratique. Cela permet l'amélioration de la qualité des soins en contribuant à la quête de l'excellence. C'est dans cette logique que s'inscrit naturellement la réalisation de photographies et de vidéos sous microscope opératoire.

 Actuellement l'information est partout et le praticien se doit de communiquer avec son patient, avec ses confrères entre-autres. C'est pourquoi il est intéressant de documenter les cas cliniques par la réalisation de photographies ou de vidéos de l'acte endodontique, domaine qui est par ailleurs bien souvent méconnu du grand public.

 Dans une première partie, le microscope opératoire utilisé en odontologie, ses composants, ses accessoires et les modèles disponibles sur le marché seront présentés. Puis des rappels techniques en photographie, qu'il s'agisse du choix d'un appareil photographique numérique ou de l'adaptation de celui-ci sur le microscope seront abordés. Enfin les intérêts de la réalisation de photographies et de vidéos sous microscope en endodontie d'un point de vue communication avec le patient, diagnostic, pédagogique ou encore médico légal seront détaillés.

## **2 Microscope en odontologie**

#### <span id="page-14-2"></span><span id="page-14-1"></span><span id="page-14-0"></span>*2.1 Principe du microscope*

#### **2.1.1 Généralités**

Le microscope est composé d'un objectif associé à une source lumineuse. Il va permettre de voir une image agrandie de l'objet étudié grâce à un ou deux oculaires. Les images arrivant à chaque œil sont légèrement différentes selon le principe de stéréomicroscopie. Celle-ci peut être de type Greenough. Elle associe deux objectifs orientés vers l'objet étudié. La stéréo microscopie peut être aussi de type Galiléen. Elle s'apparent à une loupe binoculaire. Elle permet d'orienter et d'agrandir les images observées par chaque œil entre l'objectif et l'oculaire à l'aide de prismes. En odontologie, seule la stéréo microscopie de type Galiléen est employée.

#### <span id="page-14-3"></span>**2.1.2 Principes de la vision**

Considérée très souvent comme le sens le plus important, la vision fait intervenir de nombreux éléments des yeux et du cerveau. Plus des trois quarts des informations traitées par le cerveau proviennent de la vision.

#### *2.1.2.1 Mécanisme de la vision*

<span id="page-14-4"></span>Une source lumineuse émet des ondes qui sont captées par l'œil qui fonctionne comme une chambre noire. La vue commence lorsque la lumière reflétée d'un élément extérieur entre dans l'œil.[5]

La cornée oriente les rayons lumineux vers le centre de l'œil. Le cristallin, lentille biconvexe comme dans un objectif photographique, effectue la mise au point de l'image perçue et la retourne.

L'iris, en se rétrécissant ou en s'agrandissant, contrôle la quantité de lumière entrante. Moins il y a de lumière, plus la pupille, l'orifice central qui perce l'iris, est dilatée. La rétine focalise la lumière et transforme les rayons lumineux en stimulations physiologiques le long du nerf optique. La rétine est composée de capteurs. Les bâtonnets servent à distinguer les lumières de faible intensité, voire nocturnes. Les cônes servent à percevoir les lumières vives et à différencier les trois couleurs primaires que sont le rouge, le vert et le bleu. La rétine comporte également une tâche jaune, autrement appelée « fovéa », déterminant le mouvement et les couleurs dans leurs détails. La rétine se termine par le nerf optique. L'œil n'interprète pas les images qu'il reçoit. Il les code en un influx nerveux qui est envoyé dans la zone occipitale du cerveau, au niveau de la nuque, par le nerf optique. Le cerveau regroupe et analyse l'ensemble des informations et modélise une image exacte de notre environnement extérieur, en couleurs et en trois dimensions.

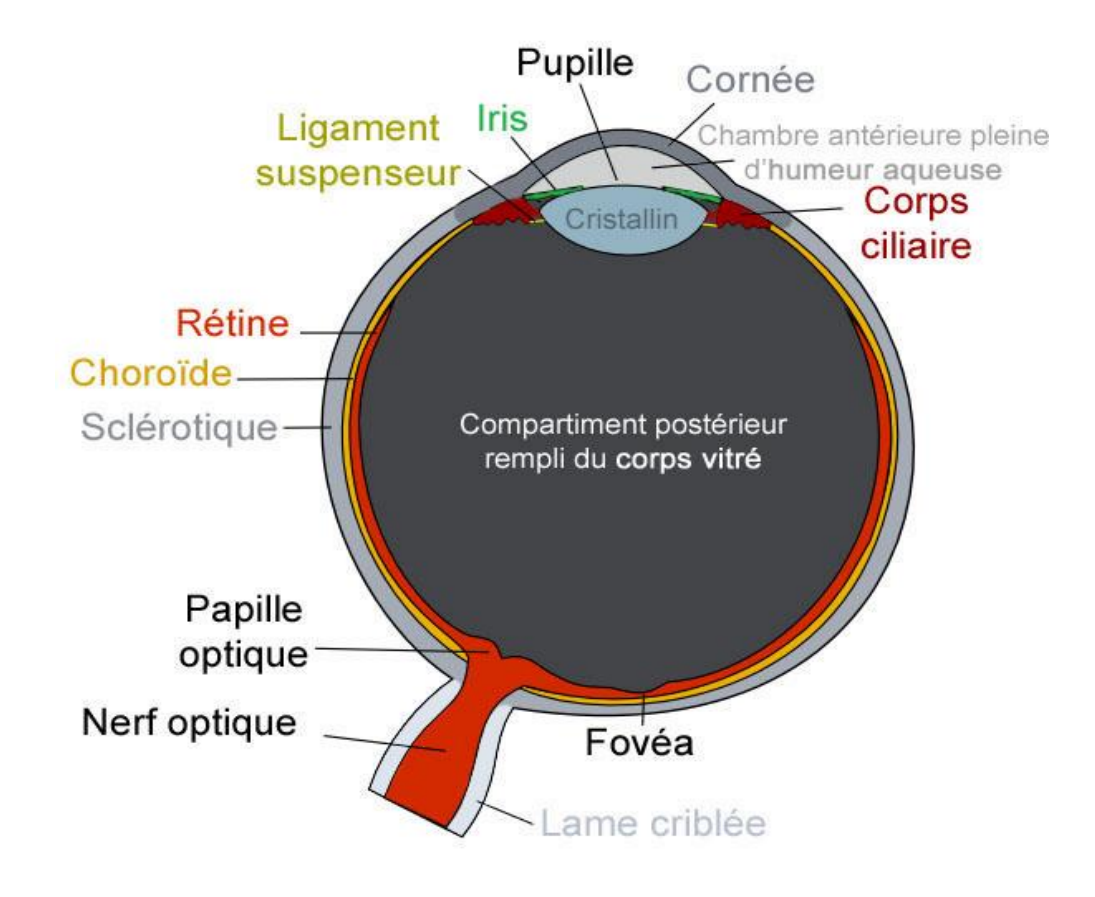

Figure 1 : schéma de l'œil humain en coupe [1]

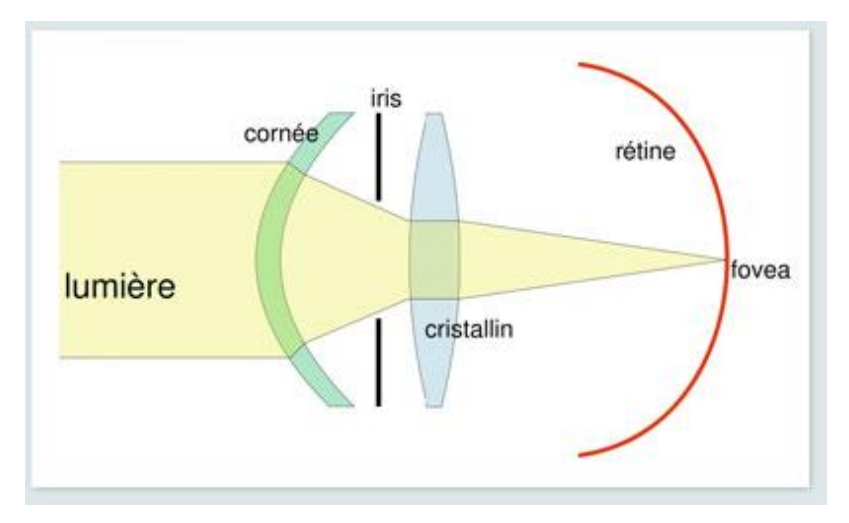

Figure 2 : schéma du trajet de la lumière dans l'œil [82]

#### *2.1.2.2 Optique géométrique*

<span id="page-16-0"></span>Les rayons lumineux émis par une source ont un trajet parallèle. Ils vont être réunis grâce à des lentilles convergentes en un point focal.[54]

Il est situé sur l'axe optique à la distance f, dite distance focale, du centre optique (le centre de la lentille). En réalité ce point focal est plutôt un plan focal car il représente une certaine surface. Lorsque l'on modifie la distance entre le sujet et la lentille, la distance entre la lentille et le plan focal est également modifiée.

Si on rapproche le sujet de la lentille, la distance focale augmente et le plan focal se retrouve en arrière du capteur. De ce fait l'image est moins nette et est déformée.

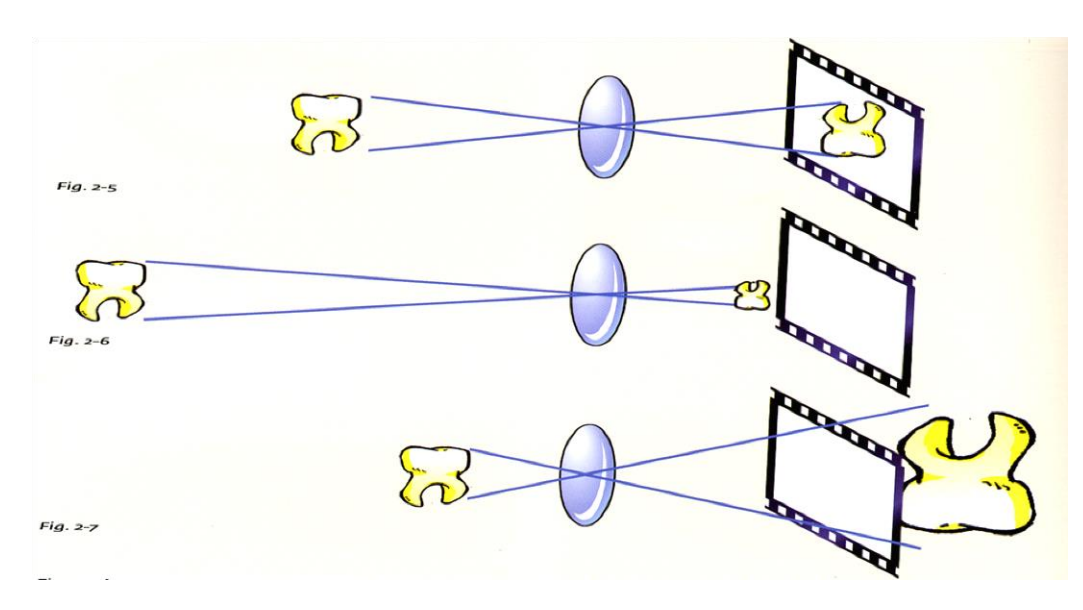

Figure 3 : schéma expliquant l'impact de la modification de la distance entre l'objet et la lentille et la lentille et le plan focal [54]

Ainsi, si on s'approche d'un sujet pour le photographier, on déplace le plan focal derrière le capteur. L'image est alors déformée. Pour récupérer la netteté on doit faire la mise au point avec l'objectif ou rapprocher le plan focal. Le plan focal est alors situé au niveau du capteur pour une avoir une image bien nette.

### <span id="page-17-0"></span>*2.2 Composants du microscope opératoire (MO)*

Le microscope opératoire se compose d'une partie mécanique, d'une partie optique et d'une partie éclairage.[9][58][57][59]

### <span id="page-17-1"></span>**2.2.1 Partie mécanique**

La partie mécanique est un bras pantographique formé d'un premier bras relié au statif. Ce bras rigide peut effectuer des rotations autour du statif. De l'autre coté de ce bras rigide on trouve un bras ciseau sur lequel est accroché la partie optique du microscope. Cet ensemble statif, bras rigide et bras ciseau apporte toute la mobilité et l'équilibration du microscope.[85]

Il existe trois façons d'installer le MO au cabinet dentaire.[73][56]

La version statif au sol est la plus encombrante. Le socle monté sur roulettes est très volumineux et très lourd afin d'assurer une bonne stabilité. Cela permet une utilisation dans différentes salles de soins d'un même cabinet dentaire.

Le type statif au plafond est plus ergonomique. Selon la préférence de l'utilisateur, la fixation du microscope est plus au moins centrée au dessus du patient

Le statif mural est une version choisie quand la version au plafond n'est pas réalisable. La platine de fixation est située sur le mur au dos ou sur le côté de l'opérateur pour une mise en œuvre main droite ou main gauche.

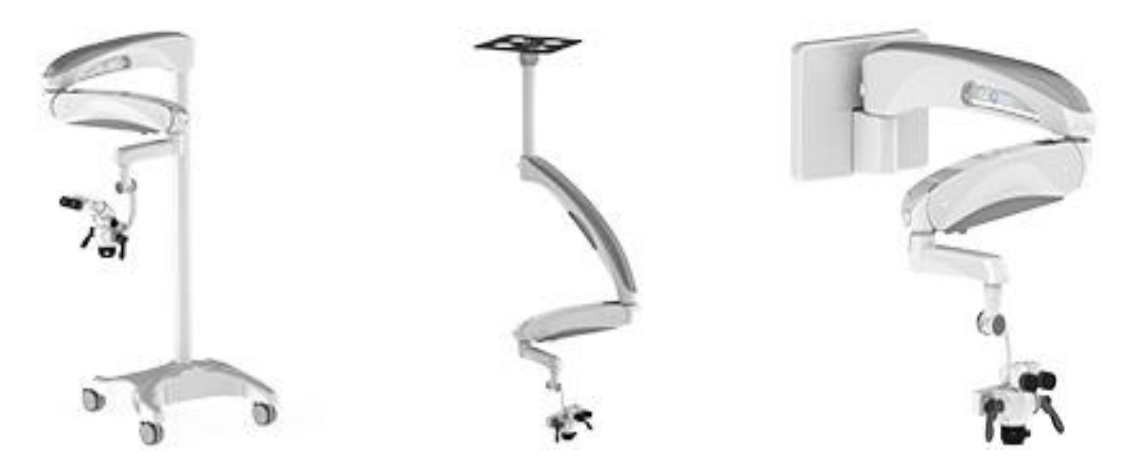

Figure 4 : statifs au sol, au plafond et mural [39]

### <span id="page-18-0"></span>**2.2.2 Partie optique**

Le système optique du MO se subdivise en trois parties. L'oculaire, placé du côté de l'œil sert à examiner l'image fournie par l'objectif. Il amplifie l'image donnée par l'objectif. Il la rend plus plane et plus nette. Les valeurs de grossissements sont de fois 10 ou fois 12,5. Elles peuvent avoir une focale de 100 ou 125 mm.

Leurs dioptries variables permettent ainsi à l'opérateur de corriger ses anomalies de vision dans une plage qui peut aller de -8 à +8. Les oculaires sont surmontés d'une bonnette en caoutchouc repliable et peuvent être fixes ou inclinables de 30 à 90°. Il est possible d'ajouter d'une croix de visée pour faire des photographies ou des vidéos.

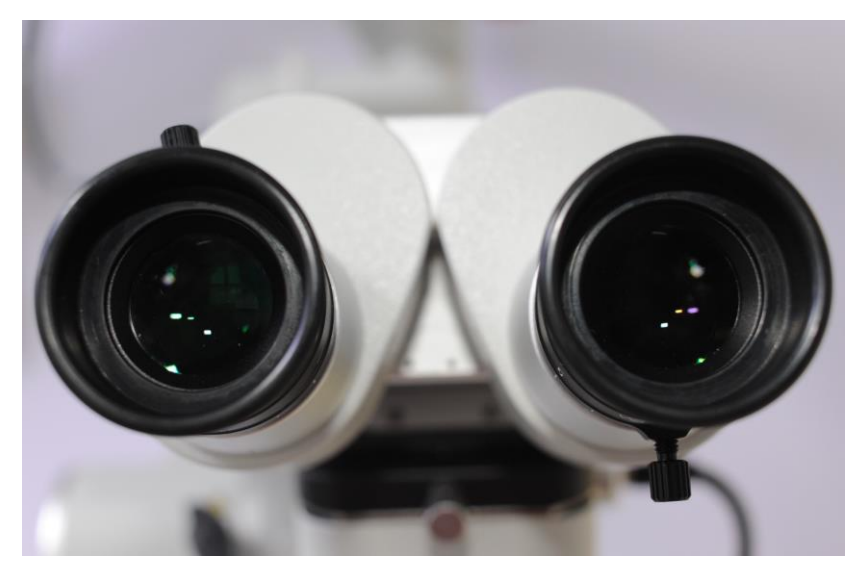

Figure 5 : les oculaires du microscope opératoire

*Toutes les photos non référencées sont du Docteur Gambiez.*

Le prisme de grossissement se trouve entre l'objectif et les oculaires dans une tourelle. Les valeurs de grossissements (3 à 5 niveaux en fonction des options) varient de fois 4 à fois 40. Le changement de prisme peut se faire de façon manuelle en tournant une petite mollette sur le côté de la tourelle. Pour les modèles plus sophistiqués, il existe un zoom électrique. Le grossissement ne se fait donc plus par niveau mais de façon continue en modifiant la hauteur d'un prisme dans la tourelle. Ce zoom électrique peut être commandé par un pédalier ou par une touche sur la poignée. Une fonction Speedfokus a aussi été ajoutée sur certains modèles de microscope afin de faire une mise au point automatique pour laisser les mains libres au praticien.

L'objectif est l'optique vissé et interchangeable situé du côté de l'objet observé. L'objectif est choisi selon la distance de travail de l'opérateur. Les focales varient de 200 à 415 mm.

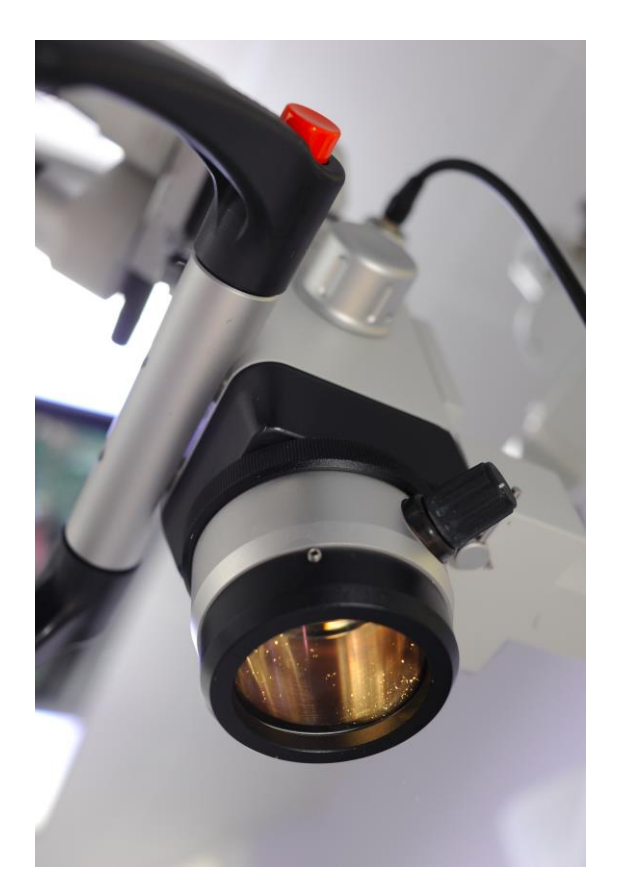

Figure 6 : l'objectif du microscope

#### <span id="page-20-0"></span>**2.2.3 Partie éclairage**

Une des plus grandes problématiques liées à l'utilisation du MO est la quantité de lumière disponible. La lumière vient de quatre sources lumineuses, la lumière ambiante, le plafonnier, le scialytique et l'éclairage du MO.

L'éclairage du MO est de type coaxial, mais les trajets optiques et les trajets lumineux sont décalés de 2 à 4% selon les fabricants afin de supprimer les zones d'ombre du champ opératoire et cela sans éblouissement. Le site opératoire est illuminé par une lumière traversant l'objectif et concentrée grâce à des prismes. La lumière arrive sur le site opératoire et est réfléchie pour retraverser le microscope. Le faisceau lumineux va être agrandi et divisé en deux pour ressortir au niveau des binoculaires. Cela aboutit à la formation d'une image en trois dimensions afin de percevoir les reliefs et la distance.

L'unité d'alimentation électrique du dispositif d'éclairage est enfermée au niveau du premier bras du statif à distance du site opératoire et des risques de projections humides. La lumière est ensuite transmise par fibre optique. Les fibres optiques sont très fragiles, elles s'usent avec le temps c'est pourquoi il faut les changer régulièrement afin d'avoir un bon éclairage.

La production de lumière peut être de trois sortes. L'ampoule halogène-quartz a tendance à donner une lumière jaune qui altère les couleurs. Son coût est modéré mais son changement est fréquent. L'éclairage par une ampoule au xénon refroidie par un ventilateur donne une meilleure intensité lumineuse mais a tendance à élever la température du champ opératoire. Ces ampoules sont puissantes, elles donnent une lumière comparable à la lumière du jour. Elles ont une durée de vie entres 500 et 1000 heures mais ont un coût assez élevé. Par ailleurs, elles s'utilisent avec un très haut voltage qui nécessite une installation électrique sécurisée.

Les LEDs (diode électroluminescentes) présentent de nombreux avantages par rapport aux autres ampoules car elles consomment peu d'énergie et parce qu'elles sont fiables et durables (environ 30000 heures d'utilisation). Elles donnent une lumière froide. Elles peuvent aussi être positionnées en bague autour de l'objectif en plus de l'éclairage coaxial. Une protection oculaire est alors nécessaire pour le patient.

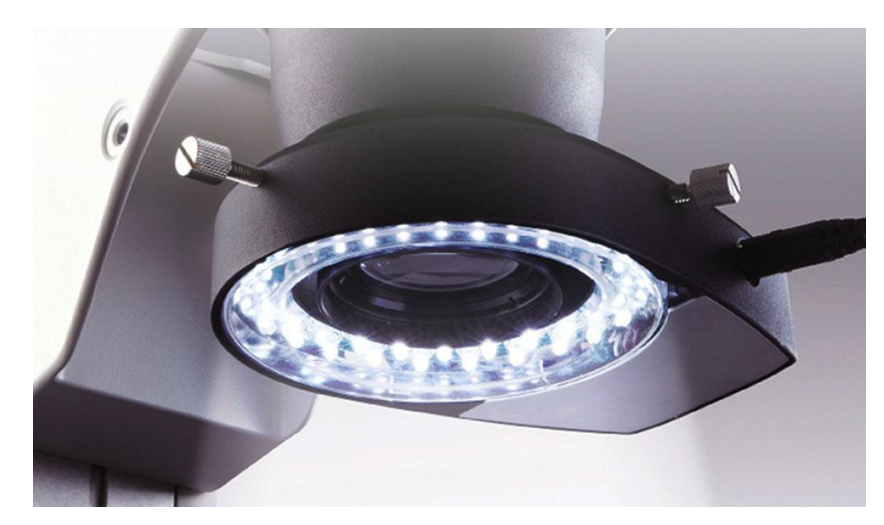

Figure 7 : exemple d'éclairage LED sur le MO

### <span id="page-21-0"></span>*2.3 Accessoires du microscope*

### <span id="page-21-1"></span>**2.3.1 Séparateur**

Un diviseur optique peut être interposé entre le tube binoculaire et le corps du microscope. Celui-ci agit comme séparateur de lumière. [60] Ce séparateur peut être mono ou bilatéral. Il peut entrainer un décalage s'il n'est pas correctement réglé aboutissant à une perte de netteté. Le séparateur sert à apporter la lumière à un périphérique tel qu'un appareil photo, une caméra vidéo ou un tube binoculaire auxiliaire. Il engendre 20 à 50% de perte de lumière. [38][84]

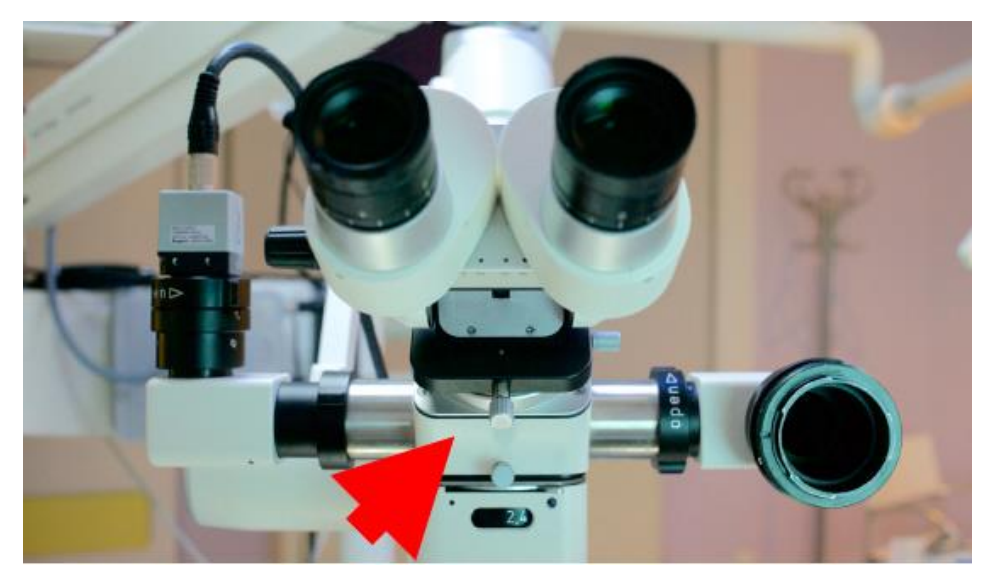

Figure 8 : le séparateur du microscope

### <span id="page-22-0"></span>**2.3.2 Adaptateur**

Comme son nom l'indique l'adaptateur permet de connecter un appareil photo numérique (APN) au niveau du séparateur du microscope. Pour cela il faut retirer l'objectif de l'APN pour adapter celui ci sur le MO. Il est préférable d'utiliser un adaptateur de grande marque, de l'installer et de l'orienter correctement, on peut ainsi ajouter un tube de co-observation qui permet un travail en équipe, brancher un appareil photo numérique ou une caméra HD même s'il est préférable que la caméra vidéo soit intégrée directement à l'intérieur du microscope car cela évite une perte de puissance lumineuse à cause du diviseur optique. Par ailleurs les appareils photos numériques modernes font de la photo et de la vidéo donc une camera HD n'est plus vraiment indispensable sur un MO.

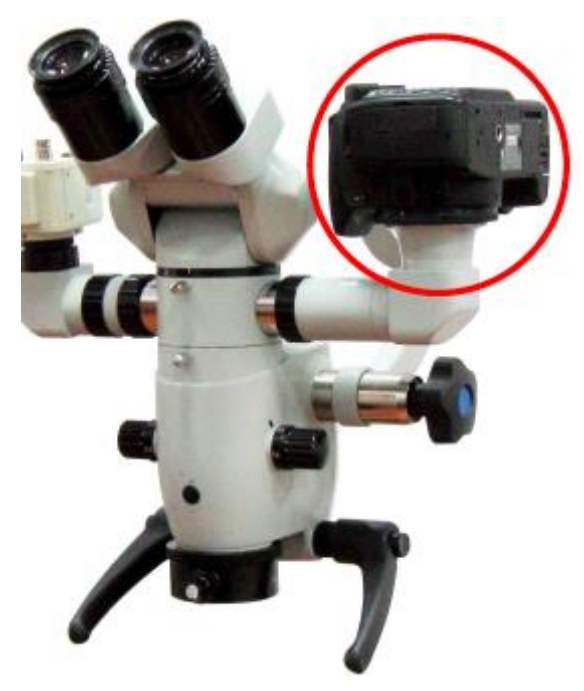

Figure 9 : l'adaptateur recevant un APN  $*$ 

### <span id="page-22-1"></span>**2.3.3 Ecrans**

Un ou plusieurs écrans fixés à des endroits stratégiques, sur le bras pantographique ou intégrés au plafonnier permettent de retransmettre l'acte opératoire en direct. Le patient comme l'aide opératoire peuvent en bénéficier. Les écrans sont partout, en salle d'attente, au bureau du praticien, sur le microscope et sur l'appareil photo numérique. Cela permet de multiplier les possibilités d'observation.

### <span id="page-23-0"></span>**2.3.4 Filtres**

Il existe également des filtres de lumière adaptable sur le MO. Le filtre orange évite la polymérisation trop rapide des composites afin d'avoir un temps de travail optimal. Le filtre vert permet d'augmenter le contraste dans un contexte hémorragique.

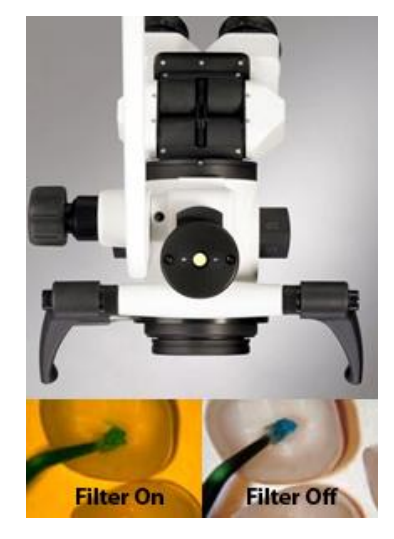

Figure 10 : visualisation au MO avec et sans filtre [39]

### <span id="page-23-1"></span>**2.3.5 Diaphragme**

Le MO peut être muni d'un diaphragme situé entre le tube binoculaire et l'objectif afin d'augmenter la profondeur de champ (multipliée par 2). Cela a pour inconvénient de réduire l'intensité lumineuse et le « piqué » des images (les détails de l'image).

### <span id="page-23-3"></span><span id="page-23-2"></span>*2.4 Différents microscopes*

### **2.4.1 Marques disponibles sur le marché**

De nombreuses sociétés produisent des microscopes dédiés à l'odontologie. On peut citer les marques suivantes :[87][39][45][43][61][26][88][25][49][69][33]

-Zeiss® : opmi PICO, opmi PICO MORA, ompi PROERGO

-Leica® : M320 F 12 for dentistry

-Global® : G6, G4, G3

-Kaps® : SOM 22, SOM 32, SOM 62

-Jedmed® : V-series

-Möller Wedel® : Moller Allegra 30, 300 et 500 -Dioptrix® : YZ20T4, YZ20P5 et SOM 2000 -Vasconcellos® : MC-M12, MC-M22, MC-M31 et MU-M19 -Zumax® : OMS2300 et OMS2350 -Seiler® : Evolution XR6, Seiler IQ, Evolution ZOOM

-Foimed® : FNOM-5 et FNOM-6

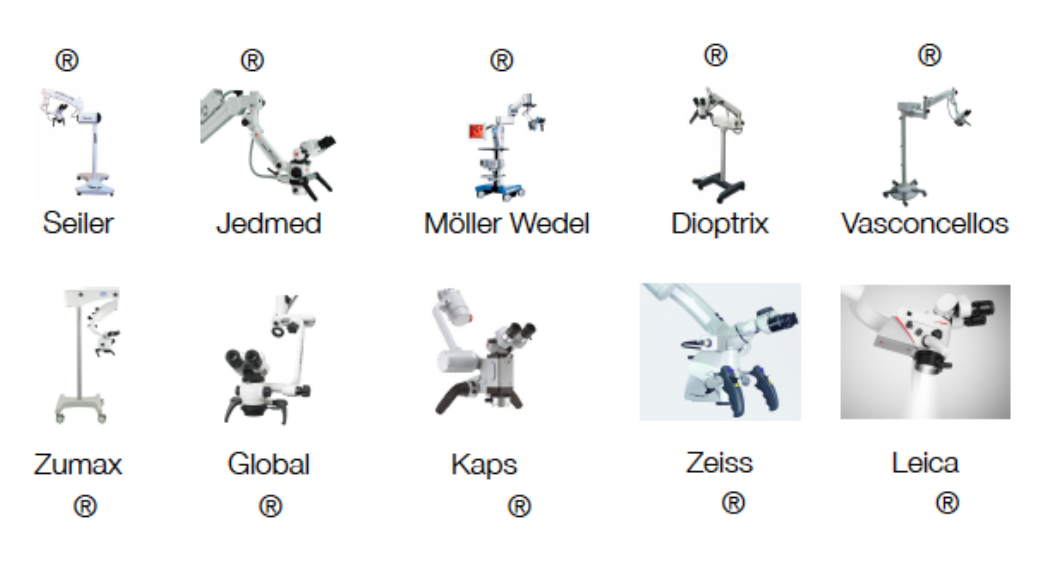

Figure 11 : différents modèles de microscope optique disponibles sur le marché

### <span id="page-24-0"></span>**2.4.2 Choix du microscope**

Le choix du microscope doit se faire selon la maniabilité, l'ergonomie, la stabilité, les optiques, les éclairages, la motorisation éventuelle, le service après vente et le coût qui varie entre 20000 et 80000 euros.

Sur le marché, certaines grandes marques sont renommées pour leur fiabilité, leur robustesse et leur coût depuis de nombreuses années. Les fabricants émergeants demandent encore à être validées et doivent prouver leur fiabilité sur le long terme.

# **3 Rappels sur la photo et la vidéo**

# <span id="page-25-2"></span><span id="page-25-1"></span><span id="page-25-0"></span>*3.1 Fonctionnement d'un appareil photo et notions techniques* **3.1.1 Définition de l'exposition**

L'exposition en photographie, anciennement nommée lumination, désigne la quantité totale de lumière reçue par la surface sensible (pellicule argentique ou capteur numérique) pendant la prise de vue. L'exposition est mesurée en lux.seconde (lx.s) et peut être calculée à partir de l'indice de lumination et de la luminance de la scène. Une photo est sous-exposée, lorsqu'il y a peu ou pas de détails dans les basses lumières. Une photo est correctement exposée, si les détails sont conservés dans les hautes et basses lumières. Une photo est sur-exposée lorsqu'il y a peu ou pas de détails dans les hautes lumières.[54][7][8][10][11]

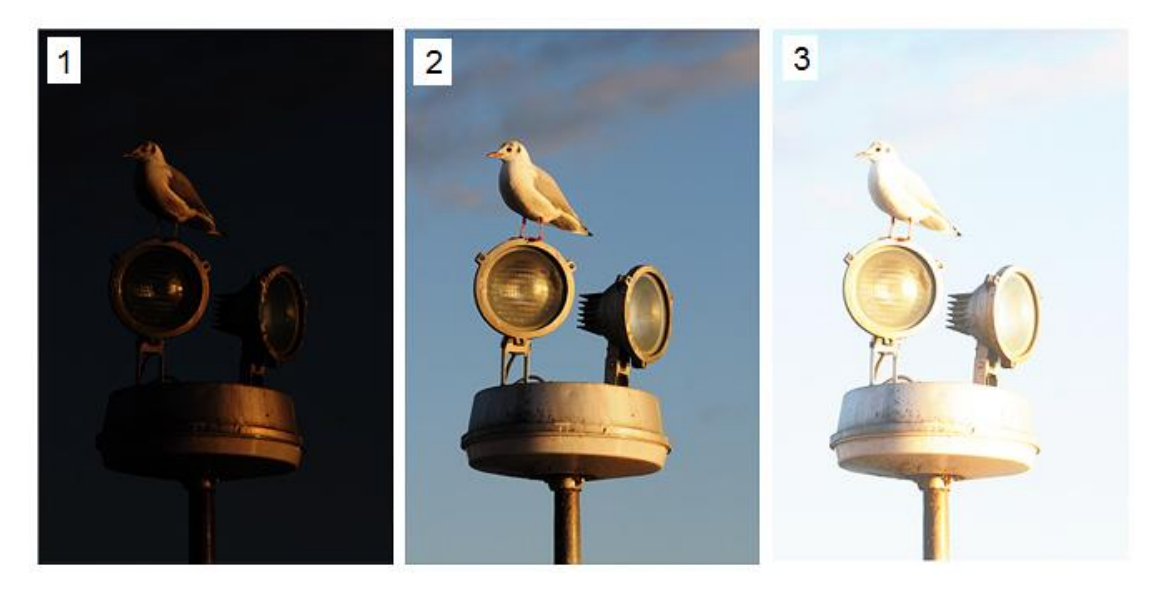

Figure 12 : photographie sous-exposée, correctement exposée et sur-exposée [83]

Les paramètres qui influent sur l'exposition sont la sensibilité, la vitesse et l'ouverture.

### <span id="page-26-0"></span>**3.1.2 Sensibilité ISO**

Les ISO sont l'unité de mesure de la sensibilité à la lumière du capteur numérique. Sur les appareils photo numériques, il est possible de régler la sensibilité du capteur de 50 à 25000 ISO voir plus avec certains boitiers. Plus la valeur ISO est basse, (100 – 200 ISO) moins le capteur est sensible, ce qui veut dire qu'il lui faut plus de lumière pour créer une image. Plus la valeur ISO est élevée, plus le capteur est sensible à la lumière. En contrepartie, il apparaît du bruit sur les images. Le bruit s'apparente à des grains qui peuvent être disgracieux pour la photo. Avec les ISO élevés, l'image s'en trouve dégradée par l'apparition de grains. En photographie dentaire conventionnelle, la valeur ISO conseillée est 200.

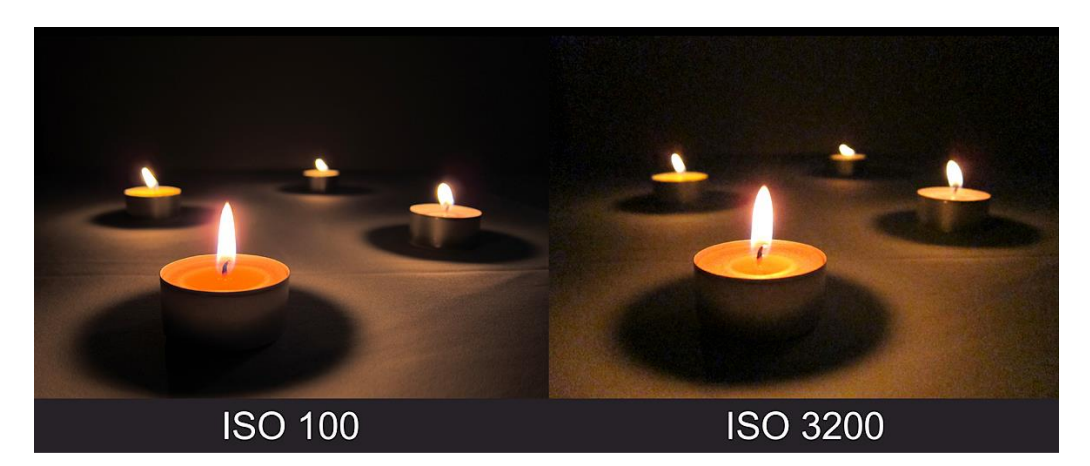

Figure 13 : ISO élevés, l'image s'en trouve dégradée par l'apparition de grains [83]

### <span id="page-26-1"></span>**3.1.3 Vitesse et ouverture**

Le diaphragme, comme l'obturateur, permettent de doser la quantité de lumière que l'on va laisser entrer dans l'appareil. Plus le diaphragme est fermé plus la profondeur de champ augmente. Le diaphragme ne peut être fermé que lorsque la scène photographiée est suffisamment éclairée. Une trop grande fermeture du diaphragme implique d'utiliser un temps de pose plus long et altère le « piqué » de l'image.

Les chiffres d'ouverture de diaphragme expriment une fraction de la distance focale, précédée par la lettre f : 1.4; 2; 2.8; 4; 5.6; 8; 11; 16; 22; 32; 45; 64. Pour passer d'une ouverture du diaphragme à une autre il faut diviser ou multiplier par la racine carré de deux.

A chaque "cran" de fermeture on divise la lumière qui entre par 2 : en passant de f4 à f5.6, on a ainsi deux fois moins de lumière. Il y a donc une correspondance entre obturation et diaphragme, car la vitesse d'obturation évolue elle-même en multipliant ou divisant par deux. Les appareils actuels couvrent les plages de vitesses suivantes (en secondes) : 8; 4; 2; 1; 1/2; 1/4; 1/8; 1/15; 1/30; 1/60; 1/125; 1/250; 1/500; 1/1000; 1/2000. C'est donc le « couple diaphragme/vitesse » qui donne l'exposition pour une sensibilité donnée.

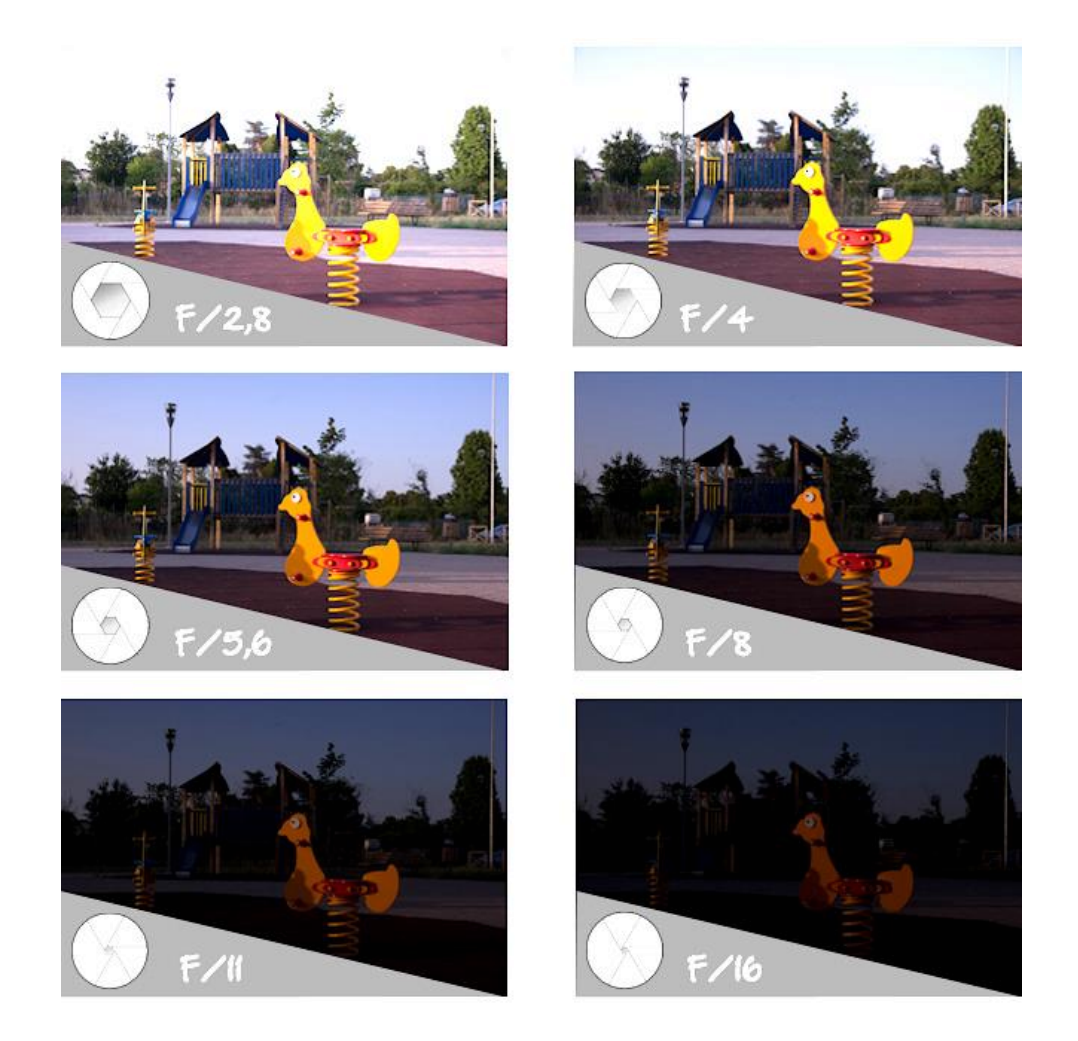

Figure 14 : la même scène photographiée avec des couples « diaphragme/vitesse » différents [51]

#### <span id="page-28-0"></span>**3.1.4 Mise au point**

La mise au point est l'opération qui consiste à régler l'appareil photo numérique (APN) afin que l'image soit nette. Le réglage de cette netteté est géré grâce à l'objectif. La mise au point dépend de la distance entre l'objectif et la surface sensible (le capteur ou la pellicule qu'on appelle également plan focal) en fonction de l'éloignement du sujet photographié. En ce qui concerne les méthodes de mise au point, on peut schématiquement en distinguer quatre types. En mode manuel le photographe règle lui-même la mise au point, à la main, grâce à la bague prévue à cet effet sur l'objectif. En mode autofocus, l'appareil règle automatiquement la mise au point sur ce qui se trouve au centre de l'image ou sur le sujet le plus proche de l'appareil. En mode zone sélective de mise au point l'opérateur a la possibilité de choisir une zone ou un point (dans le cadran du viseur) où la mise au point sera automatiquement effectuée. En mode autofocus dynamique est utile pour les sujets en mouvement. L'autofocus dynamique s'ajuste en permanence aux mouvements du sujet.

### <span id="page-28-1"></span>**3.1.5 Balance des blancs**

La balance des blancs permet de régler les dominantes couleurs, autrement dit la température des couleurs en fonction de l'éclairage ambiant. L'intéret d'une bonne balance des blancs est d'obtenir des couleurs qui soient fidèles à la réalité. Pour effectuer ce réglage, il suffit de positionner l'appareil sur une surface blanche et de régler la balance des blancs. En théorie, il faudrait bien sûr calibrer de nouveau la balance des blancs, à chaque changement d'éclairage de la scène photographiée. Sur la plupart des appareils, la balance des blancs peut être gérée automatiquement (auto whiting balance). Toutefois, dans certains cas, il peut être utile de régler manuellement la balance des blancs.

#### <span id="page-29-0"></span>**3.1.6 Capteur**

Au cœur de l'appareil photo numérique se trouve un capteur CCD (charge-coupled device) ou CMOS(complementary metal oxide semiconductors), une pièce de haute technologie bleu métalisé ou vert bouteille. Les CCD équipent généralement les appareils compacts et les CMOS les réflex. D'un point de vue électronique un capteur photosensible convertit les rayonnements lumineux (photons) en électricité grâce à des photodiodes. Chaque point du capteur, qui compose une partie d'un pixel, enregistre l'intensité lumineuse pour produire une image. C'est grâce à cet élément que l'on peut enregistrer et voir les photos sur support informatique. La résolution est calculée par le nombre de pixels en longueur et en largeur. De cette résolution dépend le format de sortie, c'est-à-dire la taille maximum en impression sans altération de la qualité.

#### <span id="page-29-1"></span>**3.1.7 Fonction « live view » et mode vidéo**

Tous les appareils photo compacts et de nombreux appareils réflex numériques possèdent une fonction « live view ». L'image réelle s'affiche immédiatement « en direct » sur l'écran de l'appareil photo. Pour les modèles d'appareils photo réflex numériques sans « live view », on procède à la mise au point par le viseur optique et l'image s'affiche sur l'écran LCD de l'appareil photo après avoir actionné le déclencheur. Ceci signifie que les prises de vue ne peuvent être visionnées et appréciées qu'à partir de ce moment-là. Si un appareil photo est monté verticalement sur le microscope, le contrôle au moyen d'un viseur optique est très inconfortable. Actuellement de nombreux réflex numériques proposent le mode vidéo HD ou full HD. Le reflex a su s'adapter à la vidéo grâce à son grand capteur et à la possibilité de cadrer directement sur l'écran du boitier photo.

### <span id="page-30-0"></span>**3.1.8 Profondeur de champ et longueur focale**

La profondeur de champ désigne la zone de nettetté apparaissant sur l'image après la prise de vue. Lorsque l'on fait la mise au point sur un sujet, un espace devant et derrière ce plan de mise au point détermine la profondeur de champ. Une profondeur de champ réduite (sujet net et avant et arrière-plans flous) fait ressortir le sujet. Une profondeur de champ maximale (sujet, avant et arrière-plans nets) aboutit à une image avec plus de détails et de réalisme. La profondeur de champ d'un plan de mise au point est plus grande derrière celui-ci, que devant. Plus le sujet est proche, moins la profondeur de champ est grande. Plus le sujet est éloigné, plus la profondeur de champ est grande. En général, les sujets éloignés (plus de 3 mètres) offrent toujours beaucoup de profondeur de champ. Pour obtenir des effets de flou derrière ou devant un sujet, il est préférable que la scène offre des plans à des distances inférieures à trois mètres. Pour un objectif donné, la profondeur de champ augmente quand on ferme le diaphragme et elle diminue si on l'ouvre. Par rapport à la distance de mise au point, la profondeur de champ se répartit sur environ 1/3 devant et 2/3 derrière le plan de mise au point (exception faite de la macrophotographie). En macrophotographie, la profondeur de champ se répartie moitié devant, moitié derrière. La profondeur de champ diminue quand la distance de prise de vue diminue.

Profondeur de champ

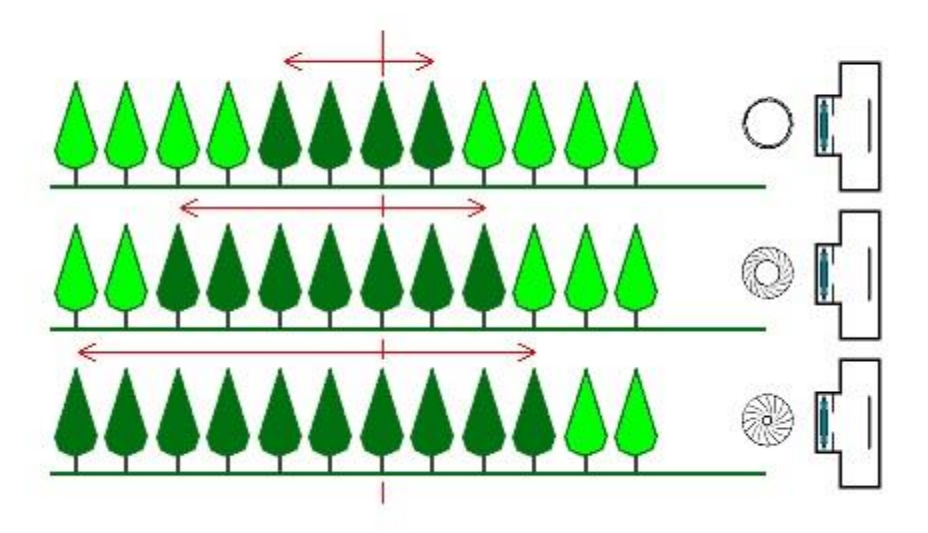

Figure 15 : illustration montrant l'influence de l'ouverture du diaphragme sur la profondeur de champ [62]

#### <span id="page-31-1"></span><span id="page-31-0"></span>*3.2 Choix de l'appareil photo au cabinet dentaire*

#### **3.2.1 Compact**

L'appareil compact est idéal pour le photographe amateur qui souhaite un appareil de taille réduite, simple d'usage pour réaliser des photos de loisirs. Contrairement à ce que l'on pourrait penser, les appareils compacts offrent aujourd'hui une bonne qualité d'image. On peut faire développer les photos et même réaliser des agrandissements sans aucun problème avec les compacts actuels. Tous les compacts ne se valent pas, il y en a à tous les prix et de qualités différentes. Le compact reste un appareil « familial » et restera donc limité en terme de qualité photographique dentaire. Le compact a des difficultés à fournir des photos de qualité dans des faibles conditions lumineuses. Les avantages du compact sont une petite taille (possibilité de le mettre dans la poche) et le prix abordable. Les inconvénients du compact sont un capteur de petite taille, une difficuluté à obtenir une faible profondeur de champ (flou d'arrière-plan), le rendu souvent mauvais en basse lumière (en intérieur par exemple), une dynamique assez faible (difficulté pour obtenir un bon rendu dans des situations contrastées), un manque de réactivité (tant en termes de mise au point que de vitesse de déclenchement), l'objectif non interchangeable et une visée par écran dans la plupart des cas.

#### <span id="page-31-2"></span>**3.2.2 Reflex**

Un reflex se compose de deux parties. Le boîtier tout d'abord, avec le déclencheur , l'écran, et les boutons de réglage. Il est important en ce qui concerne l'ergonomie et les capacités de réglage, mais c'est l'objectif qui fait la qualité de l'image. Si on associe un boîtier très haut de gamme à un objectif premier prix, on obtient des images de mauvaise qualité, alors qu'à l'inverse un objectif de grande qualité sur un boîtier d'entrée de gamme donne des résultats très satisfaisants. Ces deux parties de l'appareil étant indépendantes, cela autorise à changer l'objectif selon la situation. Les objectifs peuvent parfois revenir assez cher, mais ils sont un investissement sur le long terme.

On trouve de nombreux avantages aux reflex, un grand capteur (dès l'entrée de gamme), la possibilité de réaliser de faibles profondeurs de champ (joli flou d'arrièreplan), un meilleur rendu en basse lumière, une bonne dynamique du capteur (meilleure gestion des situations contrastées), un objectif interchangeable, une meilleure réactivité au déclenchement et à la mise au point. Enfin le viseur optique permet de voir directement la scène photographiée.

En ce qui concerne ses désavantages on retrouve un encombrement et un poids assez importants (selon la gamme de l'appareil et l'objectif choisi) et le fait que les objectifs soinent interchangeables. Ces appareils plus coûteux peuvent décevoir s'ils sont utilisés avec des objectifs de faible ouverture, peu lumineux par essence.

#### <span id="page-32-0"></span>**3.2.3 Bridge**

Malgré la ressemblance avec le reflex, le bridge est souvent plus proche d'un compact. L'objectifs n'est pas interchangeable. Les réglages sont limités. La qualité optique n'atteint pas celle d'un réflex muni d'un bon objectif. Le bridge est censé être un compromis entre un compact et un réflex.

Les avantages du bridge sont un zoom plus important que sur les compacts et la présence d'un viseur dans la plupart des cas.

Les principaux inconvénients du bridge sont ceux des compacts asscociés à un encombrement plus important.

### <span id="page-32-1"></span>**3.2.4 Hybride**

Les appareils hybrides cumulent les avantages des reflex (grand capteur, bonne qualité d'image, objectifs interchangeables), avec ceux des compacts (petite taille, faible poids), d'où le nom de « compacts à objectifs interchangeables ». La compacité des hybrides ne permet pas qu'ils tiennent dans la poche. Ils sont munis d'un grand capteur ce qui apporte un meilleur rendu en basse lumière et dans les situations contrastées. La réactivité des hybrides est inférieure à celle des compacts et des bridges et se rapprochent de celle des réflex. Le viseur électronique qui équipe la plupart des modèles est souvent de grande taille et de bonne qualité.

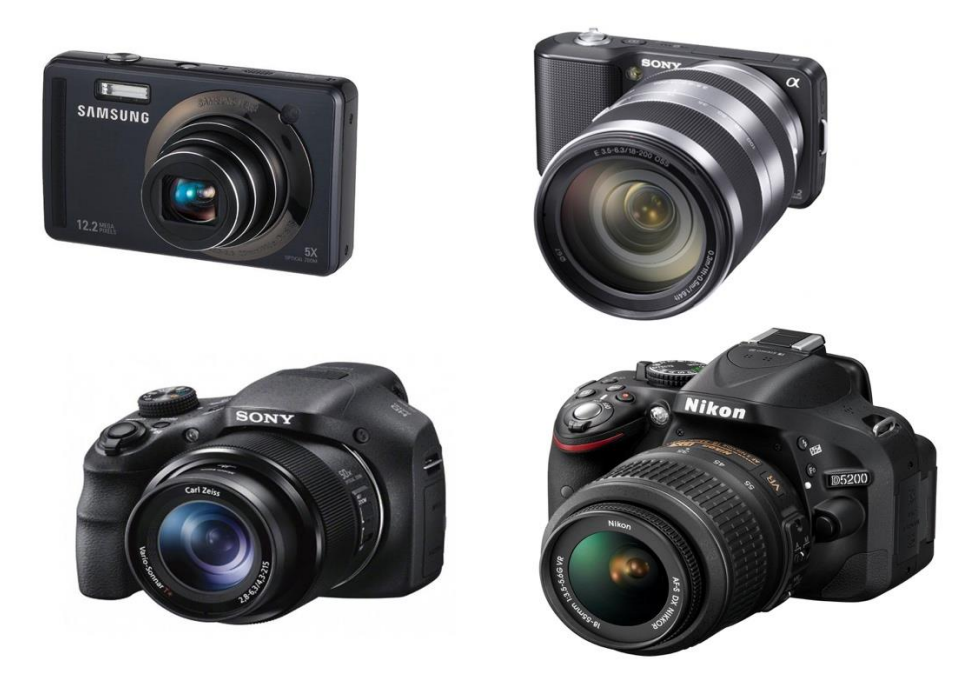

Figure 16: de gauche à droite et de haut en bas, appareils photos compact, hybride, bridge et reflex [34]

### <span id="page-33-1"></span><span id="page-33-0"></span>*3.3 Archivage des images*

### **3.3.1 Enregistrement**

Sur tous les appareils photo numériques l'enregistrement des images se fait une carte mémoire amovible, effaçable et réinscriptible à volonté. On peut rassembler les cartes mémoires en deux catégories. La première catégorie rassemble les cartes SD (secure digital) et les SDHC ( secure digital high capacity) fonctionnant par des éléments électronique. La seconde catégorie rassemble les microdrive et les compact flash, celles-ci sont des disques durs miniatures travaillant par magnétisation. Les cartes SD et SDHC sont à privilégier, car elles sont plus solides et de plus grandes capacité. Actuellement la capacité des cartes mémoires va de 16 à 32 Go avec une vitesse de lecture de 30 Mo/s (cela s'appelle le taux de transfert).

Récemment la SDXC (secure digital extended capacity) a été comercialisée, elle présente un mémoire de 64 Go et une vitesse de transfert de 100 Mo/s. Cela est très intéressant pour transférer rapidement les clichés de l'APN à l'ordinateur.

Par ailleurs un premier tri des clichés peut être réalisé sur l'écran de l'appareil photo avant des les transférer vers l'ordinateur.

### <span id="page-34-0"></span>**3.3.2 Transfert**

Il est inconcevable de visionner toutes les photos sur l'écran numérique qui se trouve à l'arrière du boîtier d'appareil photo. La seule façon de vraiment profiter des photos et de les exploiter est de les transférer sur un ordinateur.

Une des premières possibilités est la connexion directe. Pour cela on utilise un câble USB. Étant donné que de nos jours la plupart des appareils numériques possèdent une connexion USB, pourquoi ne pas l'utiliser. Cependant, cette méthode n'est pas toujours efficace et elle dépend de trois paramètres : l'appareil photo numérique, l'ordinateur et le système d'exploitation.

Pour cela il faut éteindre l'appareil photo et connecter une extrémité du câble USB à l'appareil photo. Puis l'autre extrémité se connecte à un des ports USB de l'ordinateur. Ensuite l'appareil photo est allumé et il apparaît alors sur le bureau, comme s'il s'agissait d'une clé USB ou d'un disque dur externe par exemple.

Ensuite les fichiers images sont transférés à l'aide d'un lecteur de carte USB. Pour cela un lecteur de carte SD est utilisé. Il s'agit simplement d'une petite interface numérique qui se branche à un des ports USB de l'ordinateur. Puis la carte SD de l'appareil photo est inserée dans le lecteur. Elle apparaît sur le bureau comme s'il s'agissait d'une clé USB ou d'un disque dur externe par exemple. Il ne reste plus qu'à glisser les photos de la carte SD vers l'ordinateur. Le transfert via lecteur de carte est généralement plus rapide pour les fichiers volumineux ou nombreux car il a un débit de transfert plus élevé.

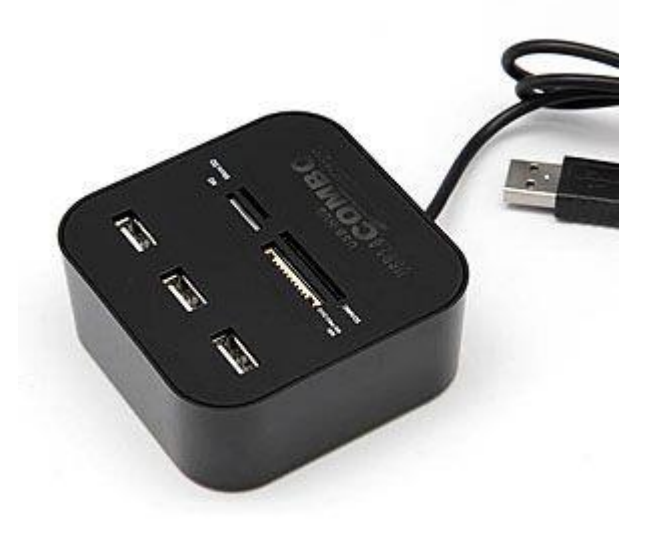

Figure 17 : lecteur de carde SD [52]

Les appareils dotés d'une connexion sans fil (Wireless) se multiplient. Ils nécessitent moins de manipulation, mais posent les problèmes de la vitesse de transfert dans le cas de fichiers volumineux ou nombreux et de la sécurité des transferts.

Vider les cartes mémoire représente également une sécurité indéniable pour les images. Le disque dur de déchargement est très facile d'utilisation. Il est compact et mobile. Il suffit d'enlever la carte mémoire de l'appareil photo puis de l'insérer dans le disque dur externe afin de décharger immédiatement son contenu sur le disque dur du videur de cartes. Cela permet de vider la carte mémoire, de sauvergarder les données et de visualiser les clichés.

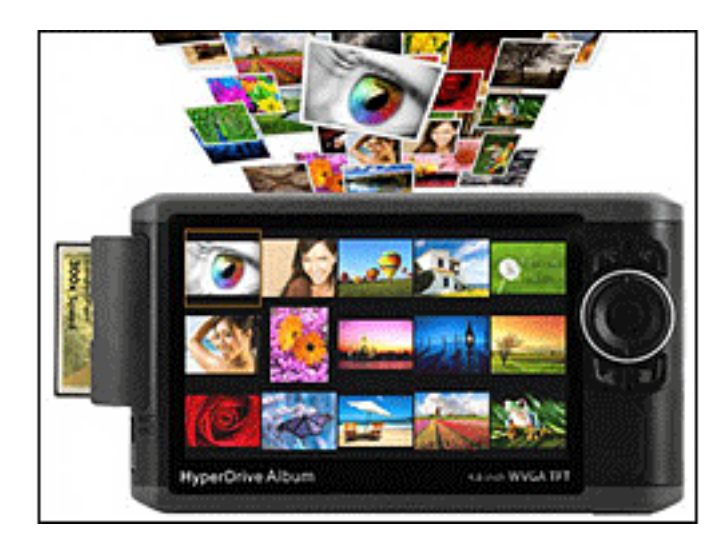

figure 18 : exemple de videur de carte : « Sanho HyperDrive Album » [50]

Les cartes Wifi ont la possibilité de transférer les photos en mode sans fil depuis l'appareil photo jusqu'à un ordinateur, une tablette ou un téléphone smartphone. Elles sont un outil très pratique dans bien des situations. Trois éléments sont nécessaires au bon fonctionnement de la carte wifi: l'appareil photo, le terminal qui se connecte au wifi de la carte (ordinateur, tablette ou smartphone) et l'application (logiciel) installée sur le terminal qui recoit les photos. On peut citer par exemple les marques suivantes : Transcend Wifi, Sandisk Eye-fi, Eye-fi mobiPRO.
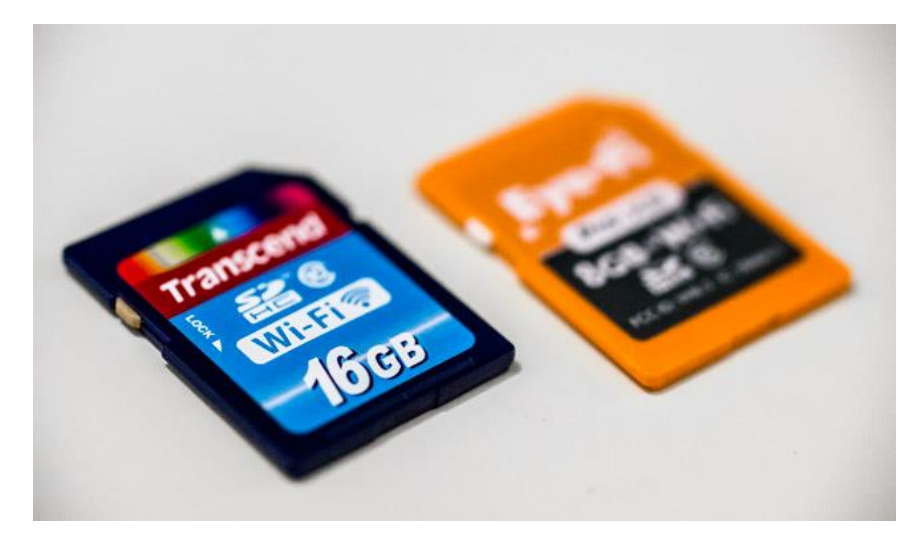

Figure 19 : exemples de carte SD wifi : Transcend Wifi et Eye-fi mobiPRO [29]

Les fichiers sont généralement nommés selon le compteur de clichés du photoscope, sans rapport avec la date.

Il est important de trier les photos et les vidéos. Il faut supprimer les clichés non exploitables, techniquement incorrects. Seuls les images restantes sont identifiées, renommées et classées. Le classement, propre à chacun, permet d'archiver les données. Le nom peut être constitué par l'année, le mois, le jour et le format comme par exemple 2015/06/20.jpeg mais cela est un inconvénient. Le classement par Nom/Prénom/pathologie, comme par exemple DUPONT/Michel/TEI.jpeg, peut être très utile pour les praticiens enseignants ou faisant des conférences scientifiques.

## **3.3.3 Stockage**

Il est possible de stocker les fichiers sur un CD ou un DVD. Les disques optiques sont inscriptibles une fois (CDR ou DVDR) ou réinscriptibles (CDRW, DVDRW). Les médias réinscriptibles ont une durée de vie inférieure aux autres. Il est recommandé de faire un roulement de gravure. Cela consiste à graver à nouveau sur un support neuf les données sauvegardées après un certain nombre d'années. Le recul est encore insuffisant pour donner une durée de vie de ces médias. Il faut cependant multiplier les sauvegardes et protéger ses fichiers par cryptage ou tatouage numérique. Les fichiers sont en effet très ouverts aux malveillances en cas de vol ou de perte du CD.

Le disque dur externe est un disque dur conventionnel embarqué dans un boitier solide facilement transportable qui se connecte à un ordinateur en USB. Le but est de pouvoir transporter un très grand nombre de données ou faire une sauvegarde complète de son ordinateur pour protéger ses données. Le disque dur externe est utile si une clé USB ne suffit pas, car il a une bien plus grande capacité, jusqu'à plusieurs téra octets (To) soit des milliers de giga octets (Go).

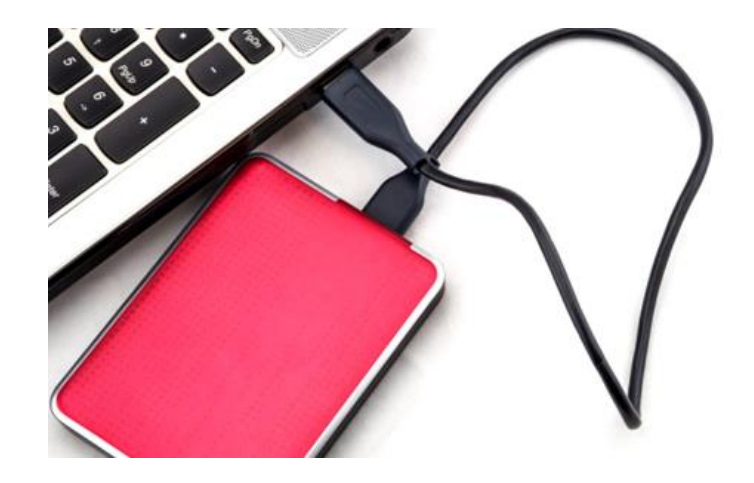

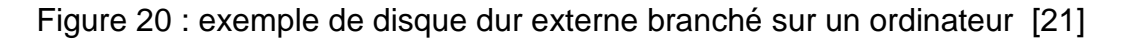

La sauvegarde à distance NAS (de l'anglais Network Attached Storage) des fichiers constitue une bonne alternative pour les protéger contre d'éventuels dommages. En effet, plusieurs facteurs comme le crash du matériel, les piratages, les virus ou autres sinistres menacent en permanence les données informatiques. Contre ces dangers, la plupart des établissements sollicitent la protection des supports physiques. Or, la performance de ces derniers est limitée et leur coût n'est pas des moindres. Face à cette situation, la meilleure option consiste à sauvegarder les fichiers à distance. Un tel système permet d'avoir une copie de secours des dossiers les plus précieux en cas de perte de données. On peut citer par exemple : Dropbox, Google Drive, Amazon Cloud Drive, OVH hubiC, Microsoft OneDrive, MEGA, Bitcasa et DrivinCloud.

# **3.3.4 Choix du format, qualité et compression**

Le choix du format, de la qualité et de la compressions sont nécessaires si les clichés sont réalisés en format RAW (ce qui est conseillé sur les photoscopes qui en sont capables). Les données brutes du capteur ne sont pas lisibles directement par tous les programmes. Les fichiers sont des « négatifs » numériques, qui ont un format spécifique pour chaque fabricant : .CR2 pour Canon, .NEF pour Nikon, .ARW pour Sony. Ces trois exemples de formats RAW sont incompatibles entre eux.

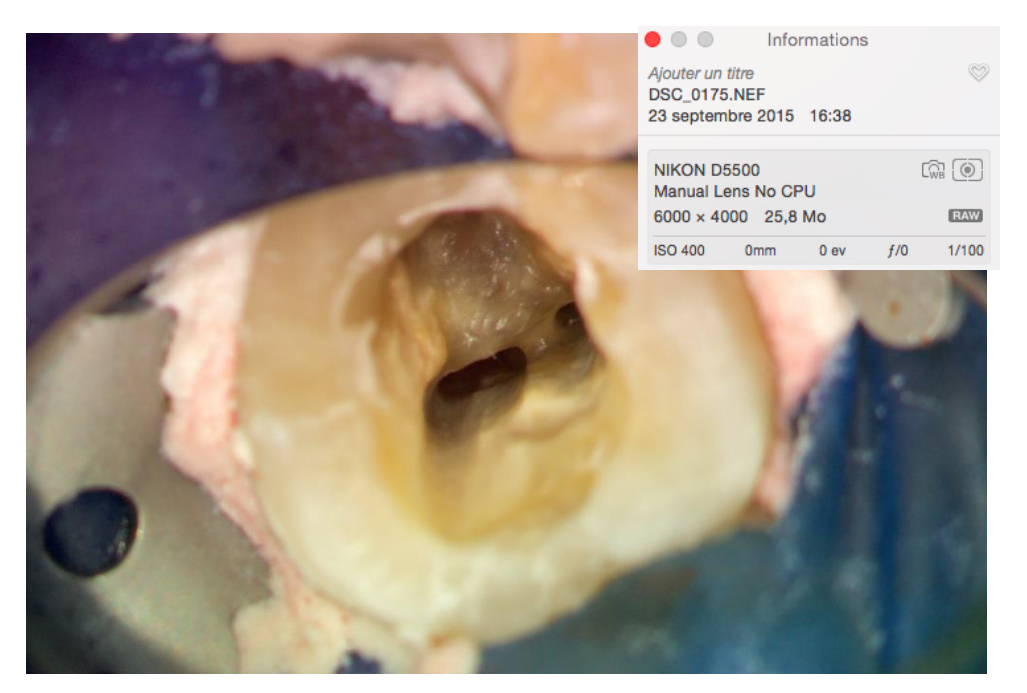

Figure 21 : exemple de photographie au format RAW(.NEF)  $*$ 

Les fichiers RAW peuvent être convertis en format DNG (Digital Negative), et alors sauvegardés. Ce format ouvert d'enregistrement des signaux bruts générés par les capteurs d'appareils numériques a pour but de standardiser les innombrables et incompatibles formats RAW ou bien de sauvegarder les fichiers natifs RAW. Une fois ces négatifs numériques sauvegardés, ces fichiers sont convertis en un format plus facilement exploitable.

L'étape de conversion peut-être réalisée par un logiciel livré avec le photoscope : Canon Digital Photo Professional, Nikon Picture Project. Il existe des logiciels payants Adobe Photoshop® (module Camera Raw), Adobe LightRoom® ou RawShooter qui assument cette fonction.

Le format TIF ou TIFF (Tagged Image File Format) est un format de fichier graphique bitmap. Il a été mis au point en 1987 par la société Aldus (appartenant désormais à Adobe).

Le format TIFF est un ancien format graphique, permettant de stocker des images bitmap de taille importante (plus de 4 Go), sans perdition de qualité et indépendamment des plates formes ou des périphériques utilisés (Device-Independant Bitmap, noté DIB). Ce format permet de stocker des images en noir et blanc, en couleurs réelles (True color, jusqu'à 32 bits par pixels) ainsi que des images indexées, faisant usage d'une palette de couleurs. A cause de la taille importante des fichiers on lui préfére le format RAW ou JPEG.

Du temps de l'argentique, les pellicules n'étaient pas exploitables de la sorte : elles devaient être développées puis tirées sur papier afin de réellement prendre vie. Aussi numérique qu'il soit, le fichier RAW est exactement similaire à son aïeul analogique. Il doit être d'abord traité dans un logiciel de développement – type Lightroom, DxO, etc. – et exporté en Jpeg/Tiff pour vraiment devenir une photo. La phase de tirage papier n'a pas disparu, mais de nos jours les photos sont avant tout diffusées via les écrans de smartphones ou d'ordinateurs.

L'intérêt de ce type de fichier est qu'il contient énormément plus d'informations que le fichier Jpeg « développé » par l'appareil. Des ombres aux basses lumières, le RAW dispose de plus de détails et de plus d'informations de couleurs et ce pour une bonne raison : il correspond au signal le plus « brut » envoyé par le capteur.

Le signal "brut" est donc d'abord recomposé par le processeur d'image qui s'appuie sur les pixels adjacents pour recréer les deux canaux colorés manquant. En utilisant les informations des photosites rouges et bleus à proximité d'un photosite « vert », le processeur compose un « pixels » codant pour les trois couleurs.C'est cette image reconstituée qui devient le fichier RAW que produisent les appareils photo. Si l'image RAW a déjà fait l'objet d'une recomposition, elle n'est cependant pas interprétée. Les fichiers RAW sont souvent fades par rapport à un fichier Jpeg, les couleurs sont plus neutres, les contrastes moins forts. En effet, le fichier RAW offre la plage dynamique la plus large et conserve le maximum d'informations dans les hautes comme dans les basses lumières. C'est l'appareil photo ou le développeur numérique (souvent le photographe lui-même) qui va interpréter la photo, c'est à dire choisir le bon taux de

contraste, l'intensité des couleurs et des détails, la balance des blancs.Le fichier RAW permet de s'affranchir de ce socle commun et de développer les photos selon ses propres goûts et perceptions.

Aujourd'hui et jusqu'à une décision contraire de la jurisprudence, les fichiers d'images au format RAW ont la même valeur juridique que les films argentiques. Les appareils photos disposent d'un processeur pour obtenir des fichiers d'un format différent du format natif RAW. Les données sont alors mieux exploitables par le praticien. L'idéal est d'enregistrer les images au format RAW et de créer en même temps un fichier JPEG. Dans ce cas, le format RAW offre les meilleurs garanties d'authenticité. Il n'a subi aucune manipulation après la capture de l'image car il contient toutes les informations relatives à la prise de vue et à l'appareil photo qui l'a effectué. La date, l'heure et de nombreux paramètres techniques associés au fichier assurent sa fiabilité et sa réalité objective.

Le format d'images JPEG est très adapté aux photographies ou aux images volumineuses qui contiennent des millions de couleurs. Le mot JPEG veut dire Joint Photographic Expert Group qui représente le nom d'un groupe d'experts qui s'est chargé de créer un format de compression pour les images photographiques.

La compression JPEG entraîne une perte de données irréversible car l'algorithme de compression utilisé est destructif, ce qui peut aboutir à une perte de qualité plus ou moins perceptible par l'œil humain en fonction du taux de compression utilisé.

Le format JPEG ne gère ni les animations ni la transparence mais il permet d'afficher plus de 16 millions de couleurs : couleurs RVB (RGB) ou couleurs vraies : TrueColor. L'algorithme de compression utilisé par le JPEG repose sur une perception psychovisuelle (relative aux facultés de perception du cerveau et des yeux) de l'homme pour réduire certains détails jugés peu importants sans pour autant dégrader l'image sensiblement. La compression JPEG est une compression destructrice (lossy compression) qui entraîne une perte de données et de façon irréversible. L'image originale ne pourra plus être restituée fidèlement bit par bit mais juste approximativement. Pour cette raison il faut prendre l'habitude de garder toujours une copie originale de l'image avant de la compresser en JPEG.

Si on veut retoucher l'image on va rouvrir la copie originale et non pas l'image JPEG car la compression s'effectue à chaque nouvel enregistrement et à force de rouvrir un JPEG puis le retoucher pour le réenregistrer en JPEG peut entraîner une dégradation sensible.[32]

Le format JPEG est le plus utilisé, malgré une compression destructrice. Il ne faut par contre jamais enregistrer un fichier JPEG une seconde fois en JPEG car on multiplie les étapes destructrices de l'image.

Le standard DICOM a été mis au point pour faciliter le stockage, l'échange et le visionnage de fichiers radiologiques (radiologies, scanner, IRM, tout examen produisant un fichier image informatique). Il a été adopté par l'ADA (American Dental Association) dès 1996. Le critère principal de ce standard est la compatibilité du format. Un fichier DICOM est composé d'un en-tête et des données en ellesmêmes.[30][31]

Ce format permet de faciliter les transferts d'images entres les machines de differents constructeurs et donc de faciliter les échanges entres professionnels de santé. Il permet de rendre unique chaque image produite et de lui associer des informations spécifiques. L'identification est nécessaire pour des raisons médicales et médico-légales mais aussi afin de former des bases de données. Les données sont sécurisées par encryptage et signature numérique.[54]

Longtemps, la définition des modes vidéos des appareils photo était calée sur le VGA (640x480 pixels), standard bien adapté pour les vieux moniteurs informatiques et qui avait le même rapport hauteur/largeur que les capteurs photo : 4/3. Les caméscopes avaient le monopole des formats larges et de la haute définition, plus utiles pour la visualisation sur un téléviseur.

Aujourd'hui, les moniteurs sont eux aussi passés au large (16/10 ou 16/9), et les appareils photo numériques (APN) ont adopté la haute définition. Entre VGA et HD 720, la différence est flagrante . L'image est bien plus précise, plus détaillée si l'autofocus suit, bien entendu.

La HD 1080, courante sur les caméscopes et qui apparaît maintenant sur une poignée d'APN, est d'un intérêt plus limité : les vidéos deviennent très lourdes du fait de la définition plus que doublée, sans que l'image soit généralement beaucoup plus précise. Elle est limitée par les tremblements du photographe, la précision de

l'autofocus, etc., qui restent généralement moins bien maîtrisés sur les APN que sur les caméscopes haut de gamme. De ce fait, l'utilisation d'un APN seul pour la photo et la vidéo semble plus facile que l'utilisation d'un caméscope et d'APN. Pour les vidéos il est conseillé d'enregistrer la vidéo brut, sur un disque dur externe par exemple, et de faire un enregistrement différent pour le montage vidéo.

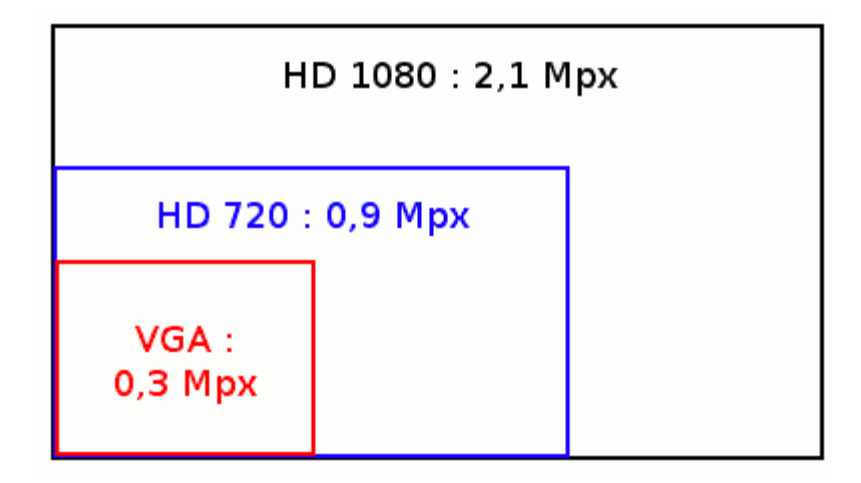

Figure 22 : schéma montrant l'évolution du format VGA au format HD1080 [53]

# *3.4 Appareil photo numérique sur le microscope*

# **3.4.1 Préparation à la prise de vue**

Une fois le patient installé, le microscope opératoire opérationnel et le champ opératoire en place, la prise de vue sous microscope peut-être envisagée. Pour cela l'APN est préréglé pour une mise en oeuvre plus rapide (sensibilité, vitesse, puissance du flash, qualité etc…). Il est ensuite nécessaire de calibrer la netteté. La concordance de netteté entre l'image dans les oculaires et la vision de la scène à photographier sur l'écran de l'APN se fait en réglant les dioptries des oculaires. Il est interessant d'utiliser le scyalitique du fauteuil comme complément de lumière à l'éclairage coaxial. [3]

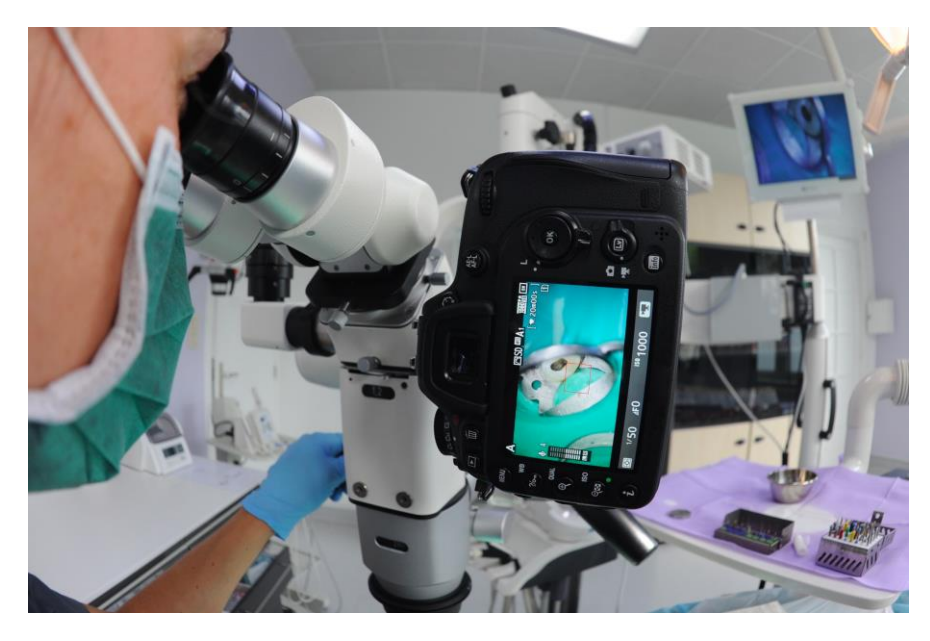

Figure 23 : l'APN mis en place sur le MO

Pour la réalisation de films ou de photos d'actes endodontiques, il faut penser à avoir des batteries de rechange car les actes sont en général assez long. Il est judicieux de faire plusieurs courtes vidéos plutôt qu'une longue vidéo d'un même acte car cela peut endommager l'APN par surchauffe.

Pour la prise de vue et le cadrage de la vidéo, il n'est pas superflux d'aspirer les boues et les poussière de fraisage tout en maintenant le cadrage. Très souvent le film se fait en vision indirecte à travers le miroir. Tout mouvement même minime du miroir, du patient ou du microscope risque d'entraîner des séquences inexploitables.

Afin de faciliter la prise de vue, il est intéressant d'avoir un boîtier photo ayant des touches faciles d'accès et d'utilisation en particulier le déclencheur et la touche vidéo. Le recours à une télécommande pour déclencher la photo peut engendrer un flou de bougé ou une perte de netteté. Le fait de tenir l'APN permet de stabiliser l'ensemble MO/APN.

Lors de la réalisation de photographies ou de vidéos au microscope un flou de bougé peu apparaître et cela rend les clichés inexploitables. Le flou de bougé peut venir du mouvement de l'appareil par la pression du doigt de l'opérateur sur le déclencheur, des vibrations engendrées par le déplacement du miroir tenu par le praticien, des mouvements du patients lui-même. En effet la simple respiration du patient quasi imperceptible peut engendrer un flou de bougé. Une bonne stabilité du microscope et de son support (bras panthographique) permet d'atténuer le flou de bougé. Un bras panthographique motorisé (frein électronomagnétique) apporte une grande stabilité au microscope. L'utilisation d'un boîtier photo gyroscopique (5 axes) est une autre solution qui améliore la netteté. [76] L'utilisation du mode « rafale » de l'APN augmente les chances de prises de vues nettes.

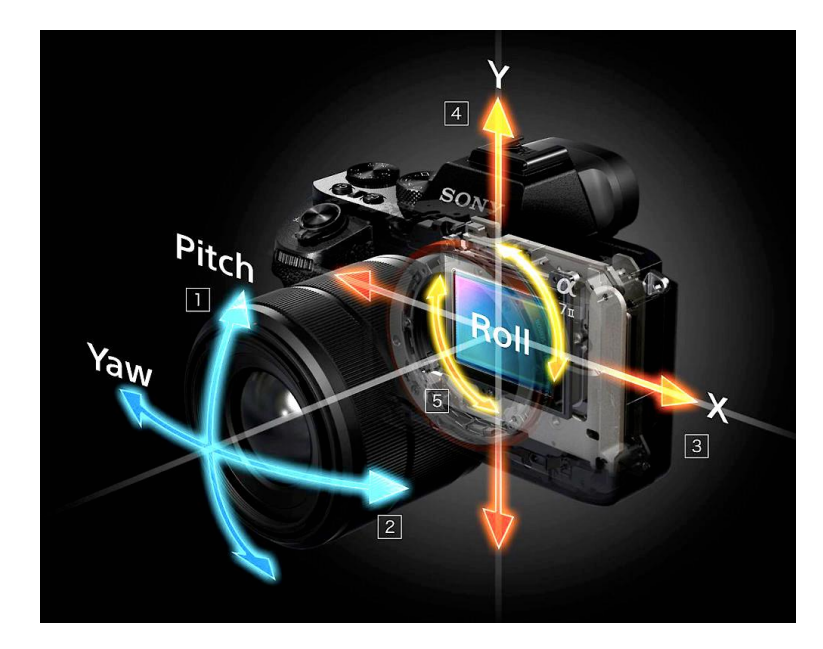

Figure 24 : exemple de boitier gyroscopique, Sony**®** Alpha 7 II [76]

La majorité des clichés sont réalisés avec une digue en place. Il est conseillé d'utiliser des clamps propres et sans traces de fraisages, ceux-ci peuvent êtres sablés afin de les rendre opaques et ainsi éviter les reflets du flash. La digue sera de couleur bleue ou verte pour ne pas perturber la vision. La digue doit être appliquée de façon tendue, sans plis et correctement placée au niveau du sulcus afin d'éviter la remontée des fluides gingivaux.

Un boîtier photo avec un écran LCD de 3 à 3,2 pouces (7 à 8,1 cm) permet de visualiser la zone à photographier grâce à la fonction « live view ».

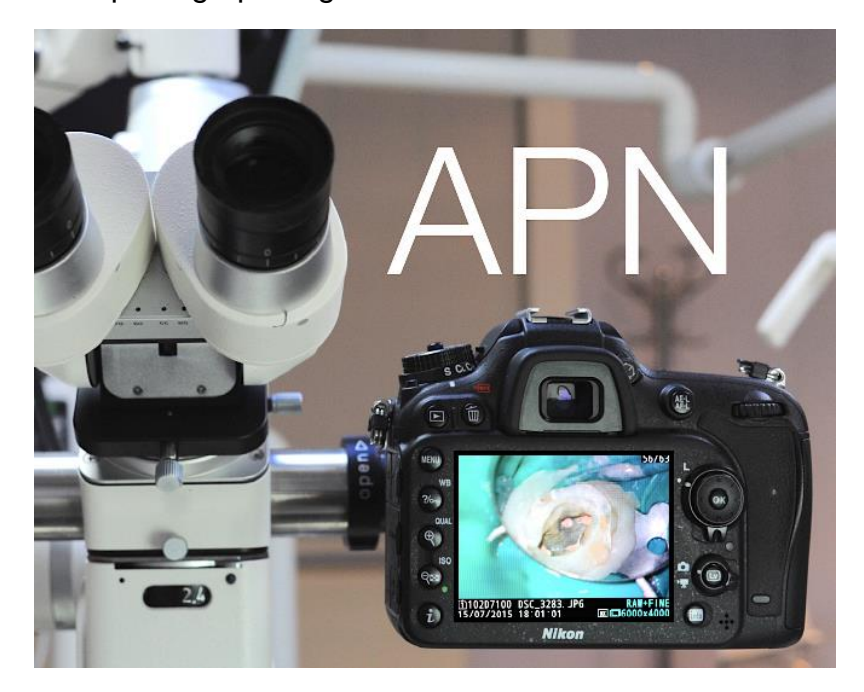

Figure 25 : large écran LCD en fonction « live view »

Il est possible de réaliser des clichés en utilisant l'éclairage coaxial du MO et le scyalitique mais il est préférable d'ajouter au MO des flash additionnels qui seront choisis selon la modularité, l'encombrement et la puissance. En effet l'utilisation de flash monté sur le miscroscope permet d'avoir des photographies d'une grande netteté en ayant une lumière naturelle. Le flash peut être déclenché par infrarouge comme pour le système de flash macro Nikon.[35]

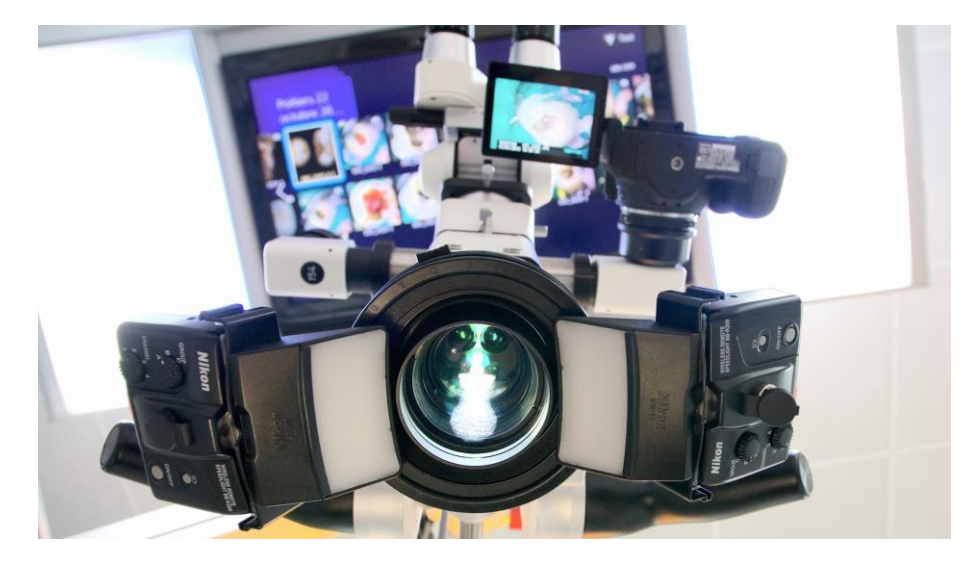

Figure 26 : mise en place de flash additionnels Nikon**®** sur le MO

Pour la réalisation de photographies et de vidéos sous microscope en endodontie, un APN réflex moyenne gamme de grande marque ayant un large écran LCD est privilégié. Pour cela il faut compter entre 500 et 800 euros. Ensuite pour un adaptateur et un séparateur de qualité le coût est de 2000 euros pour les deux.

Le flash annulaire coûte à lui seul 600 euros en moyenne. Il faut rajouter à cela plusieurs jeux de batteries et les cartes mémoires.

Pour résumé, l'adaptation de l'APN sur le microscope opératoire a un coût de 4000 euros en moyenne. Cet investissement est généralement à associer lors de l'achat du microscope opératoire.

# **3.4.2 Matériels spécifique au microscope**

Le travail sous microscope requiert des instruments soit spécifiques soit détournés de leur utilisation première. L'important est de libérer le champ de vision grâce à leur petite taille et à leur angulation.

Les contre-angles à tête miniaturisée sont utilisés pour permettre un accès aisé au site opératoire et faciliter la vision du praticien. Il est alors possible de voir la pointe de l'instrument travailler dans une action fine et limitée tout en gardant une pleine lumière sur cette zone de travail. Le travail à l'aide de turbine est plus difficile du fait de sa vitesse de rotation élevée et de la présence du spray.

Les miroirs réfléchissants haute définition sont en rhodium afin d'éviter un dédoublement de l'image comme avec les miroirs titanium. Les miroirs peuvent avoir une taille de 4 mm à 25mm et sont de formes circulaires, ovalaires ou rectangulaires. Par ailleurs il existe des miroirs flexibles afin de permettre une orientation et une observation optimale. On peut citer par exemple les miroirs Hu Friedy HD ou les miroirs de Gary Carr qui présentent un taux de réflexions lumineux optimal.[40] [28] Il faut aussi penser à nettoyer régulièrement le miroir avec une compresse et de l'hypochlorite de sodium afin d'éliminer les débris et les poussières.

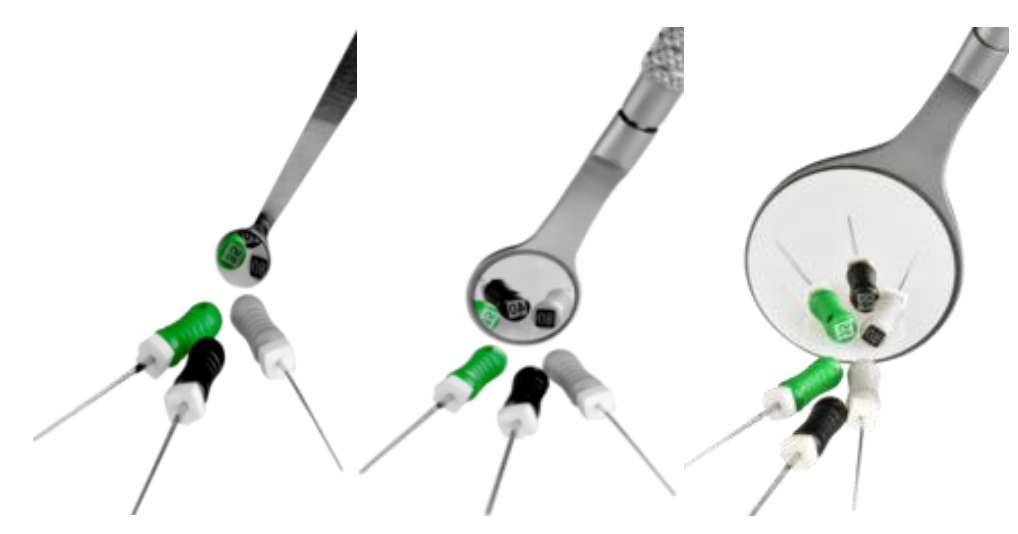

Figure 27 : miroirs de Gary Carr flexible de 6, 12 et 25 mm [28]

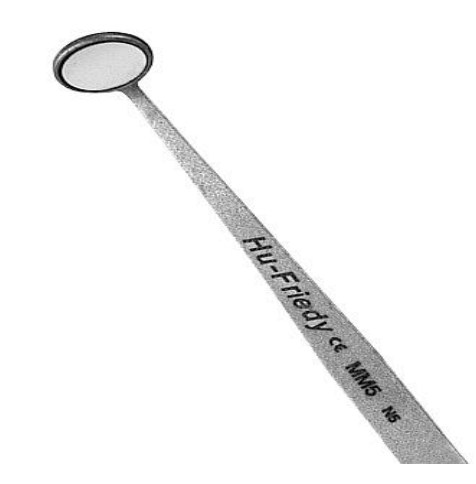

Figure 28 : miroir de micro chirurgie Hu-Friedy® de 5mm [40]

Il existe aussi des miroirs rotatifs qui tournent à grande vitesse pour éjecter les débris et les gouttes de spray comme EverClear™ d'I-dent. Grâce à cela le miroir reste toujours propre et permet une bonne visibilité. [41]

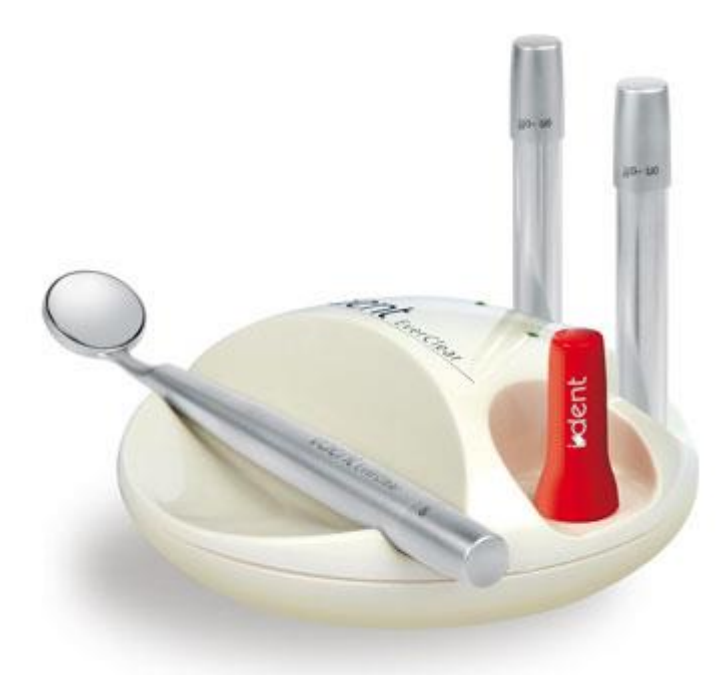

Figure 29 : le miroir rotatif EverClear™ d'I-dent [41]

Les fraises de choix sont des fraises boules à col long ou extra-long. Elles sont en carbure de tungstène et sont proposées par différentes firmes commerciales telle que Maillefer® sous le nom de « Long-Neck(LN) ». Elles servent entre-autres à réaliser la cavité d'accès, à rechercher les canaux, à libérer certains tenons sous grossissement optique. [23]

Les irrigateurs de précision sont précieux durant les interventions sous MO. L'irrigateur de Stropko®, est monté sur seringue multifonction et permet d'irriguer, d'évacuer la poussière de taille et de sécher avec précision. [79] Des seringues avec des aiguilles fines sont utilisées afin de décontaminer le site opératoire avec précision en appliquant les solutions adaptées.

L'utilisation du microscope a conduit à la conception d'instruments ultrasonores destinés à l'endodontie orthograde et rétrograde. De par leur forme et leur technologie, ils permettent un travail contrôlé et à minima sous une vision optimale. La forme des inserts est étudiée en fonction de la zone de travail pour laquelle il est conçu. Ces instruments sont lisses ou recouverts d'une fine couche d'abrasifs microfins composée de diamant et de zircone. Certains sont en titane, colorés et précourbables, Il existe des inserts destinés à desceller des tenons, à l'élimination des produits d'obturation canalaire, à préparer les parois ou le plancher de la cavité pulpaire, à aléser et à travailler à différentes hauteurs du canal. Le travail dans la moitié apicale du canal nécessite des instruments fins, à parois parallèles,

permettant la vision dans une préparation canalaire conique. Les micro-debriders® et les micro-openers® ont été spécialement créés pour le travail sous MO. [55] Le micro explorer ayant une première courbure à 90° et puis une seconde 130° permet l'exploration endodontique sous MO.

## **3.4.3 Entretien et hygiène**

Le MO a besoin d'un entretien quotidien. On peut utiliser des lingettes désinfectantes pour nettoyer les lentilles, pour désinfecter les poignées et toutes les parties du MO contaminées. Un capuchon protège l'adaptateur lorsque l'appareil photo numérique est démonté. Les housses de protection doivent être enfilées en fin de journée sur le MO afin de le protéger des coups et de la poussière.

Le matériel spécifique au MO doit être nettoyé et stérilisé à part avec le plus grand soin, afin de ne pas l'abîmer. Les miroirs sont particulièrement fragiles et susceptibles d'être rayés.

# **4 Photo et vidéo sous microscope en endodontie**

Les images numériques en endodontie vont devenir indispensables. Il y a une méconnaissance certaine de la population générale de ce qu'est l'endodontie. L'images permet d'objectiver des détails et d'associer un support visuel concret à la discussion avec le patient. Pour une information donnée, il y a une compréhension de 50% grâce à la vue mais seulement 10% de compréhension par l'ouïe.[19]

## *4.1 Communication avec le patient*

Les patients attendent désormais plus que la délivrance de soins techniques conformes. Ils exigent plus d'informations, plus d'explications. Ils comparent, confrontent les avis. Ils veulent comprendre leur(s) problème(s) et leurs traitements avant de faire leur choix. Sans communication, le patient ne comprend ni sa pathologie, ni les traitements. Sans communication, il peut douter des solutions qui lui sont proposées. Sans communication, il peut ne pas comprendre les modalités, les conditions ou les difficultés de réalisation du traitement. Paradoxalement, depuis une dizaine d'années, la qualité technique des prestations de soins augmente très rapidement alors que la qualité perçue par les patients évolue beaucoup plus lentement. Le fossé entre la qualité réelle des soins et la qualité perçue par le patient s'accroit. De plus, les patients, dans leur immense majorité, sont très sensibles aux professionnels de santé qui prennent le temps de leur donner des explications compréhensibles sur leur(s) pathologie(s). Il est donc indispensable de connaître les ressorts d'une communication efficace mais aussi de savoir choisir les outils les plus adaptés.

Le praticien utilise un langage scientifique et technique souvent incompréhensible pour le patient. L'image permet de se mettre au niveau du patient et celui-ci comprend alors son état de santé. Sans l'utilisation des images le patient ne comprend pas totalement le praticien. La qualité des soins est meilleure si la communication entre le patient et le praticien est bonne. En effet si le patient comprend les thérapeutiques envisagées, celui-ci va adhérer à ses soins. Les images sont vraiment efficaces pour communiquer avec le patient car elles permettent une compréhension rapide. Et on communique mieux en utilisant des images.

La diffusion sur un écran d'une photographie permet de montrer concrètement et de façon détaillée la situation expliquée oralement. Grâce à cela on obtient une bonne compliance et une responsabilisation du patient. Par exemple, pour une dent fissurée, la majorité des patients se plaint de la trop grande utilisation de termes techniques alors qu'une photographie montre clairement la situation clinique et le patient comprend alors rapidement les choses.[71]

Il existe aussi des patients qui très souvent sous estiment le résultat atteint en oubliant la situation de départ. Dans ces cas là une bonne photo vaut mille paroles pour prévenir d'éventuelles situations de tension avec le patient. Une première approche de la photographie avec le patient peut se faire avec des photographies conventionnelles ou avec une caméra intra buccale SOPROLIFE® d'Actéon par exemple.[77]

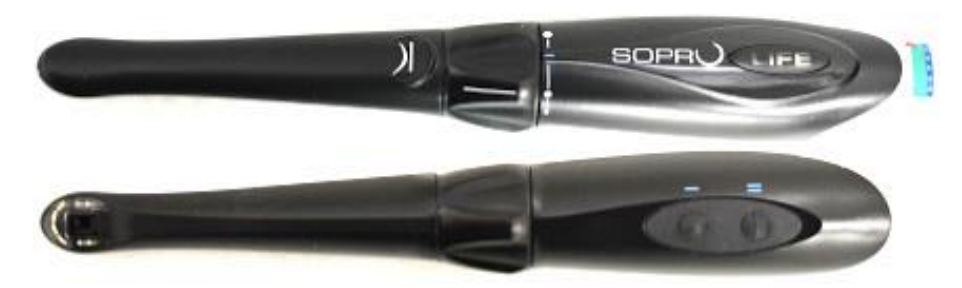

Figure 30 : la caméra intra-buccale SOPROLIFE® d'Actéon [77]

La piètre connaissance des patients en endodontie n'est pas compensée par un praticien qui ne leur parle que de « dévitalisation », de « pulpe dentaire » ou de « canaux dans la dent ». Le fait de leur expliquer en quoi consiste l'acte au travers de clichés photos ou de vidéos de l'endodonte renforce le discours. [6]

Cela permet de rassurer le patient qui peut même suivre en direct l'acte opératoire sur un écran additionnel. La compréhension, pour le patient, des technologies appliquées lors de soins dentaires ne peut se faire, sans l'aide de la visualisation des différents actes ou étapes opératoires. [72][64][2][66][47]

Le microscope opératoire permet l'enregistrement, vidéographique ou photographique, de différentes situations cliniques passées ou en cours. Ceci permet ainsi au praticien de compléter ses explications par un appui visuel sur les actes programmés, en cours ou réalisés, en s'appuyant sur des images réalisées directement dans la bouche du patient. La plupart des patients sont réceptifs à ce type d'information. Cela permet d'ailleurs une meilleure acceptation des nouvelles technologies. Les documents peuvent être transmis sur papier, sur CDrom ou sur une clé USB au patient, leur permettant ainsi de visualiser la séance à posteriori, et d'en apprendre un peu plus sur leurs soins. Le patient n'a ainsi plus l'impression de subir le soin, ce qui améliore nettement la relation avec le praticien.

Le microscope opératoire permet la création d'une bibliothèque de cas cliniques à but pédagogique. En salle d'attente, il suffit d'avoir un écran au mur pour pouvoir y passer des photos sous forme de diaporamas. Les photos sont sélectionnées, classées, titrées afin de pouvoir être totalement informatives sans avoir besoin de sonoriser la diffusion. Des vidéos peuvent également être réalisées préalablement et diffusées sur cet écran. Il est aussi possible de réaliser des impressions des photos, qui pourront être placées dans un classeur disponible en salle d'attente, toujours dans le but d'informer le patient. Le praticien peut aussi créer un site internet dans le

but d'informer les patients. Il est possible de mettre en ligne des photos ou des vidéos de cas cliniques afin que le patient en sache un peu plus sur l'endodontie. Depuis leur apparition au début des années 2010, les tablettes numériques tactiles ont envahi de nombreux aspects de notre quotidien. Leur design et leur utilisation intuitive captivent dès le plus jeune âge et grâce au développement des applications que l'on peut télécharger et installer à sa guise, leurs possibilités d'utilisation sont pratiquement infinies.

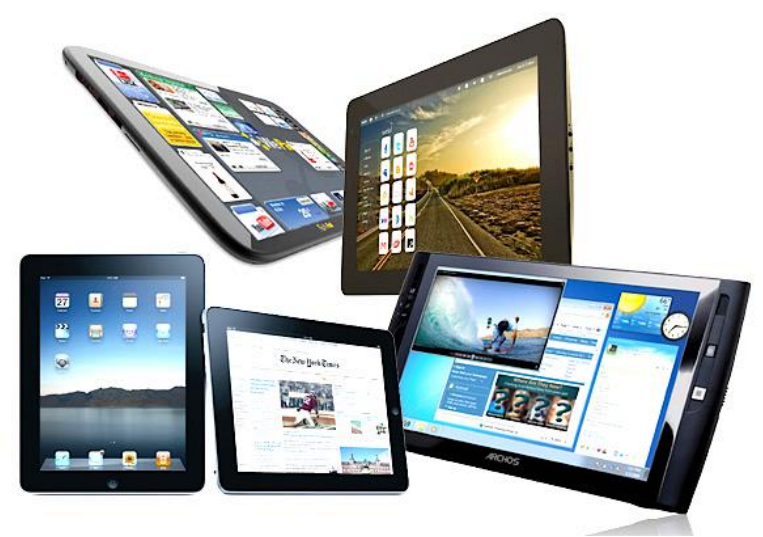

Figure 31 : les tablettes numériques au service de la communication [42]

Pour que le patient accepte le plan de traitement qui lui est proposé, il faut qu'il en ait compris le principe et les modalités. Or, il est très difficile de vulgariser en quelques minutes de consultation des notions biologiques et techniques, parfois complexes, que le praticien a mis des années à acquérir et à maîtriser. De plus, le dialogue est souvent perturbé par le fait que le praticien et le patient ne possèdent pas de langage commun. Le premier focalise sur les aspects techniques et utilise souvent le jargon professionnel. Le second se préoccupe de la douleur et du caractère invasif de l'intervention et ne se représente pas le vocable technique. Une communication rapide et efficace suppose que les deux interlocuteurs possèdent un langage commun.

Les images et les différents supports numériques permettent de donner forme aux explications et de créer un langage commun dont le sujet est la santé buccale et la résolution optimale des pathologies du patient. Le gain de temps est énorme. L'utilisation de tablettes est un formidable outil de communication afin de montrer au patient des vidéos, des photos des soins endodontiques réalisés. En effet leur

utilisation est facile et intuitive, elle permet de faire des diaporamas, de zoomer sur certaines photos afin de montrer au patient la réalisation de l'acte endodontique.[37]

## *4.2 Valeur médico-légale de la documentation*

Selon le décret du 30 mars 1992 n° 92.329 relatif au dossier médical et à l'information des personnes accueillies dans les établissements de santé publics et privés et modifiant le code de santé publique, les éléments et documents concernant nominativement un patient, doivent obligatoirement être inclus dans le dossier médical. Depuis la loi Kouchner, le patient peut demander la communication de son dossier.

Au cabinet dentaire, les documents d'observations sont dénommés « données subjectives » et permettent l'établissement des « données objectives » qui appartiennent au patient (radiographie, panoramique et leur compte rendu). Mais la propriété des photographies opératoires ou enregistrements vidéos n'est pas prévue par le décret du 30 mars 1992 (art. 1er. Art. R 710-2-1 du code de santé publique). Les photographies réalisées à but diagnostic sont intégrées au dossier comme élément nominatif avec les références exactes du patient et sont donc la propriété de ce dernier. Lorsqu'elles sont réalisées dans l'anonymat, elles sont alors à seul but d'iconographie ou d'enseignement et sont donc dissociées du dossier patient.[44]

Ces images et ces vidéos permettent de garder une trace des procédures. Lors d'examens complémentaires ou d'expertise par un dentiste conseil, le stockage de ces images sur des cartes mémoires, sur des disques durs ou sur des DVD permet une exploitation des données.

Ces documents permettent au praticien de garder une traçabilité. Il peut archiver les données sur le réseau informatique du cabinet. Cela s'avérer utile lors d'un suivi de patient ou lors d'une expertise.

Cependant, l'archivage surtout s'il s'agit de vidéo, prend beaucoup de place sur le disque dur de l'ordinateur. Il faut donc un système de stockage fiable, performant et plutôt extérieur à l'ordinateur pour ne pas encombrer celui-ci.

### *4.3 Outil de diagnostic*

Le praticien peut appuyer son diagnostic et ses propositions thérapeutiques sur les images. Cela peut rendre un grand service, notamment dans des cas où le patient ne se rend pas bien compte de la situation et n'admet pas la réalité des choses. L'image d'une fracture radiculaire prise directement en bouche, permet d'admettre la situation et d'accepter plus facilement la décision d'extraction de la dent causale.[12][46][48]

De nos jours, la photographie est devenue une nécessité pour tout praticien passionné (au prix de l'investissement qu'elle demande). Elle va apporter de nombreux avantages et être un réel support pour le praticien notamment lors de l'étape de l'élaboration du diagnostic. C'est un examen non invasif que l'on va faire intervenir autant de fois que l'on souhaite lors de l'examen clinique sans préjudice pour le patient. Elle va permettre une étude plus minutieuse (grâce à la possibilité d'agrandissement de l'image) et cela sans que la présence du patient ne soit nécessaire (au même titre que l'empreinte préliminaire nous permet de réfléchir sur un cas prothétique grâce aux modèles d'études). De plus grâce au recul quelle permet d'apporter au praticien (étude de l'image a posteriori), celui-ci va pouvoir relever certains signes non visibles hier mais évidents aujourd'hui. Aussi la photographie et la vidéo apportent deux choses essentielles, d'une part un message instantané qui apporte un grand nombre d'information et d'autre part de développer notre esprit critique en prenant du recul sur les clichés.

Aujourd'hui la photographie fait partie intégrante des examens cliniques et instrumentaux permettant de poser le bilan diagnostique. Ainsi anamnèse, interrogatoire attentif, observations globales, examen clinique, radiologique et photographique seront à considérer à la même échelle pour poser le bilan diagnostique sachant qu'aucuns de des éléments à eux seul n'est exhaustif à la pose de ce bilan.[3]

Pour la réalisation de photographies ou de vidéos sous MO, les secteurs postérieurs mandibulaires sont plus compliqués à objectiver. L'angulation des racines a aussi un impact sur la difficulté photographique. En général il est plus difficile de faire une photographie ou une vidéo de racine distale par rapport aux racines palatines maxillaires ou aux racines mésiales maxillaires ou mandibulaires.

Parfois il faut savoir renoncer à la prise de vue si cela gène le geste technique ou si l'ouverture buccale est trop petite. Il faut aussi une bonne coopération du patient car la prise de vue allonge la durée de l'intervention.

## **4.3.1 Traitement endodontique initial**

Les avantages du MO sont particulièrement évidents dans ce domaine. La possibilité de sélectionner le grossissement, ainsi que la source de lumière focalisée au centre du champ de travail rendent possible une vue d'ensemble jamais connue jusqu'alors, qui permet d'inspecter directement la chambre pulpaire et, du moins pour les canaux droits et suffisamment longs jusqu'à l'apex. Alors que les traitements endodontiques étaient habituellement fondés sur le sens tactile, la représentation virtuelle tridimensionnelle, l'interprétation des clichés radiologiques et l'expérience personnelle, le recours au MO en fait une thérapie exécutable sous contrôle visuel direct.[78][63]

### *4.3.1.1 Reconstitution pré endodontique*

La reconstitution pré endodontique permet l'isolation, la mise en place du champ opératoire et de créer un réservoir pour l'irriguant. La réalisation de photos ou de vidéos est plus difficile lorsque la digue n'est pas en place. En effet sans digue, la langue, les joues, la salive, les écarteurs ou la buée gênent à la prise de clichés.

#### *4.3.1.2 Préparation initiale*

Même si à première vue, le microscope ne semble pas indispensable pour cette étape, celui-ci permet une analyse précise de la chambre pulpaire ainsi qu'une illumination et un grossissement du champ opératoire. Les observations des calcifications et des pulpolithes, le repérage des saignements, les observations des surplombs ou des éperons de dentine secondaire ou réactionnelle sont autant d'informations qui, analysées, permettent une meilleure réalisation de la cavité

d'accès. [68] Cette action est plus aisée si des aides visuelles sont utilisées. L'entrée du canal radiculaire peut être partiellement oblitérée par un surplomb dentinaire. L'appréciation des courbures primaires sous aide optique permet de positionner la lime de cathétérisme en adéquation avec sa pénétration initiale. [16]

Il est important de « lire » le plancher pulpaire, en effet les différences de teintes vont permettre de repérer les entrées canalaires. Une entrée canalaire est repérée par du tissu pulpaire hémorragique ou simplement par son aspect blanc fibreux qui sera digéré par l'action protéolytique de l'hypochlorite de sodium. [73] Les berges des entrées canalaires sont bordées d'une dentine à l'aspect bleu nacré. En périphérie, une dentine d'un blanc crayeux, caractéristique d'une hyperminéralisation plus spécifique, détermine les frontières mésiales et distales du plancher pulpaire. Les entrées canalaires sont donc situées exclusivement en position interne de ces limites. La dentine tertiaire est de couleur brunâtre et une élimination à la fraise boule diamantée ou aux ultrasons permet de dégager les entrées canalaires, les surplombs de dentine et de libérer l'accès des isthmes inter canalaires. La grande variabilité de l'anatomie canalaire rend complexe la recherche de canaux surnuméraires. Par exemple, le repérage du canal MV2 lors d'une préparation endodontique d'une molaire maxillaire est facilité sous aide optique et plus particulièrement sous microscope opératoire.[4][15][86]

La chambre pulpaire présente de nombreux pièges et obstacles qui doivent être surmontés avant toute pénétration instrumentale. Les pulpolithes, le plus souvent libres dans la chambre pulpaire peuvent être solidarisées à la dentine et l'utilisation d'instruments ultrasonores pour les déloger est souvent utile.[18][46]

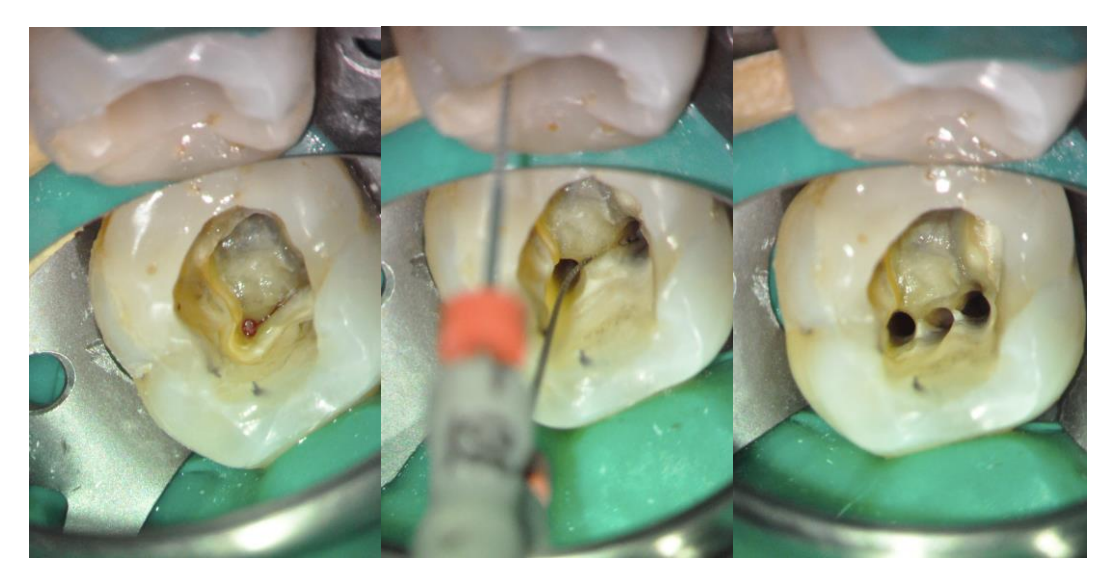

Figure 32 : préparation initiale et recherche de canal surnuméraire

Il est intéressant de réaliser au minimum une photo ou une vidéo de la cavité d'accès et des entrées non préparées puis des canaux préparés puis des canaux obturés et éventuellement de la dent avec le pansement provisoire (Cavit™).[74]

La réalisation des clichés de la dent avant et après curetage carieux permet d'objectiver la valeur résiduelle de la dent et la dentine tertiaire

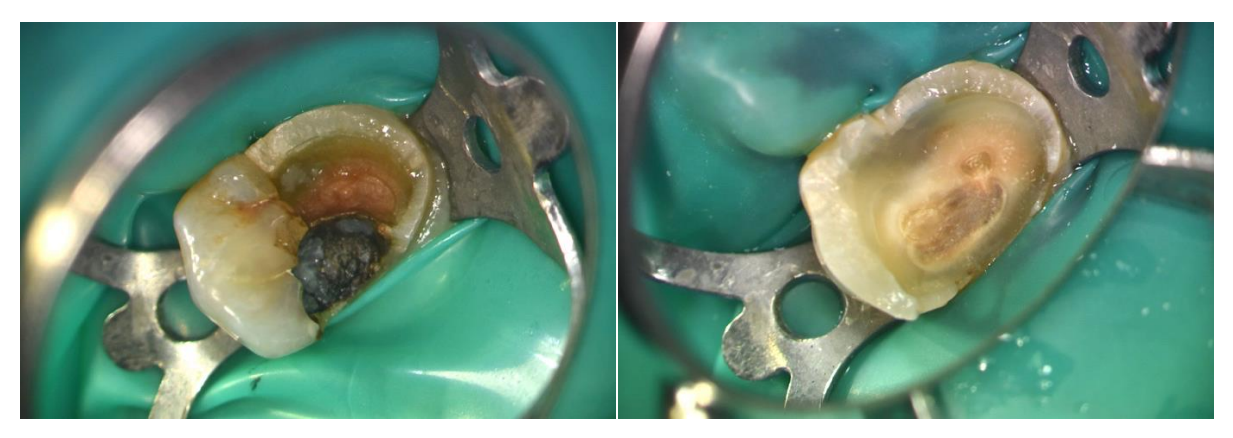

Figure 33 : photographies avant et après curetage carieux et observation de dentine tertiaire \*

Au moment de la préparation initiale, l'utilisation de flashs additionnels en plus de l'éclairage coaxial du MO permet d'éliminer les zones d'ombre au fond de la cavité d'accès.

### *4.3.1.3 Irrigation et désinfection*

L'objectif principal de tout traitement endodontique des dents infectées est d'éliminer les microorganismes qui colonisent le réseau canalaire. Cette désinfection repose essentiellement sur une préparation chimio-mécanique où les limites des instruments endodontiques, qui mettent en forme le canal principal, sont palliées par les solutions d'irrigation. Ces dernières nettoient l'ensemble du système canalaire à condition de respecter une séquence opératoire correcte dans un cadre aseptique. Celle-ci commence par une irrigation dès l'ouverture de la cavité d'accès, pendant la mise en forme canalaire et à la fin de la préparation canalaire afin d'enlever les boues dentinaires générées par l'action des instruments de mise en forme.

Cette action est permise par l'association de l'hypochlorite de sodium de 2,5% à 6%

La triade endodontique est la mise-en forme pour permettre une bonne désinfection et ensuite une bonne obturation (H. Schilder, 1974).

A cette étape, il est important que le champ opératoire (clamp et digue) et que la cavité soient propres et nettes, sans débris ni poussières afin d'avoir une image épurée. Pour faire ressortir les états de surface, l'EDTA est utilisé pour éliminer la fraction minérale non dissoute. En association avec l'hypochlorite de sodium, cela permet d'éliminer la fraction organique et les boues dissoutes. Pour faire sortir le grain de surface et la rendre plus opaque, une sableuse à l'oxyde d'alumine peut être utilisée. La vidéo est intéressante pour visualiser les aspects dynamiques de l'irrigation et l'action des moyens d'activation de l'irrigant comme par exemple l'insert IrriSAfe™ d'Actéon ou l'EndoActivator™ de Dentsply. [22,67]

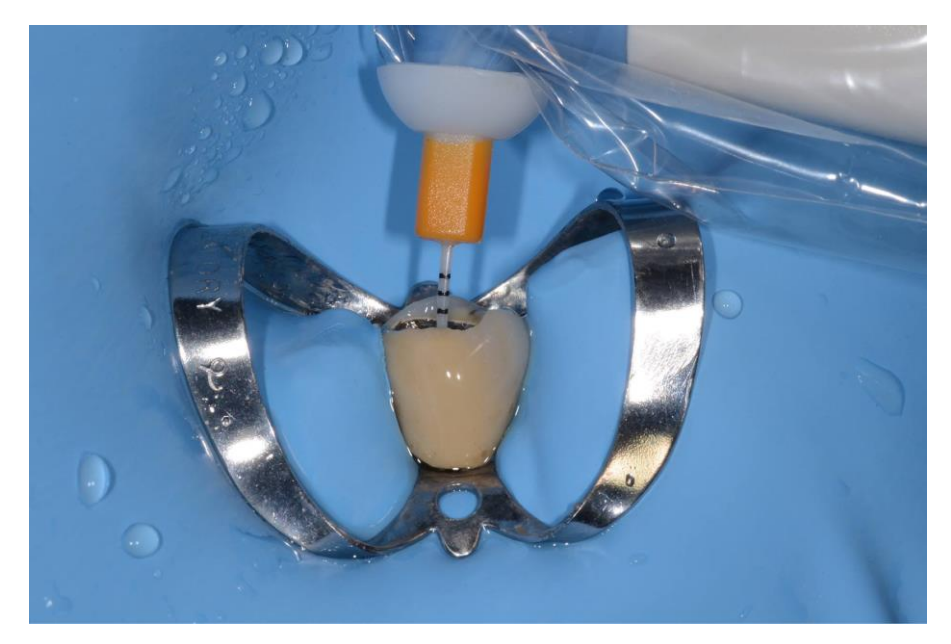

Figure 34 : activation de l'irrigant à l'aide de l'EndoActivator™

### *4.3.1.4 Obturation*

L'obturation nécessite l'emploi combiné cônes et de ciment. L'injection de ciment seul dans les canaux n'est pas satisfaisante car difficilement maîtrisable et peu dense. L'insertion d'un cône sans ciment dans le canal n'est pas étanche même si le cône paraît bien adapté. Plusieurs techniques ont donc été proposées afin d'optimiser l'association des cônes et du ciment, condensation latérale, gutta chaude, thermo

compaction ou gutta sur un tuteur. Ces séquences doivent aussi être protocolisées par le praticien et l'assistante afin d'en optimiser leur temps opératoire.[13]

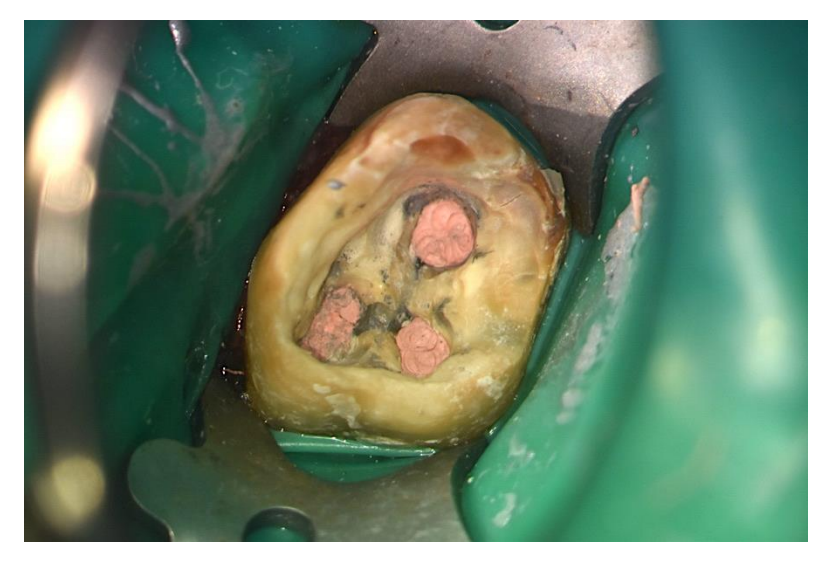

Figure 35 : visualisation de l'obturation à la gutta Percha

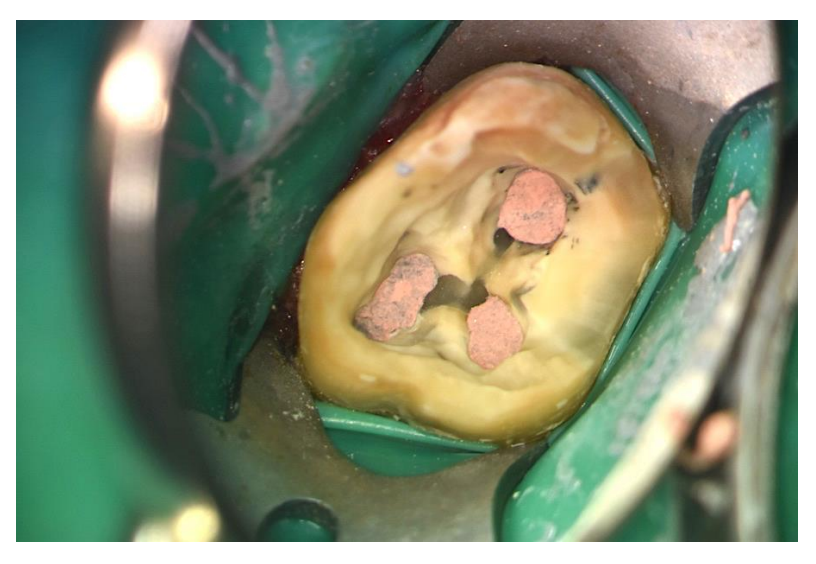

Figure 36 : la même dent après nettoyage à la sableuse (oxyde d'alumine)

Pour le patient il est intéressant de faire une photographie des entrées canalaires obturées. Grâce à cela le patient comprendra mieux l'objectif du traitement endodontique en voyant une photographie des entrées canalaires non préparés initialement et une photographie des entrées canalaires obturées.

#### **4.3.2 Reprise de traitement endodontique**

#### *4.3.2.1 Dépose de RCR*

La dépose d'ancrage métallique fait partie intégrante du retraitement endodontique. Sa réussite conditionne le pronostic de la dent traitée et nécessite un intérêt particulier du praticien pour la préservation des structures résiduelles. La dépose d'ancrage nécessite donc une rigueur clinique et un plateau de soin adapté pour pouvoir pallier aux difficultés rencontrées. L'apport des ultra-sons est indéniable car ils permettent une très grande efficacité tout en limitant les risques iatrogènes. Pourtant les vibrations ultra-sonores peuvent s'avérer insuffisantes et l'association de l'extracteur de Gonon® est souvent nécessaire et doit donc faire partie de l'arsenal thérapeutique du praticien.[17] [81]

Les restaurations corono-radiculaires par matériau inséré en phase plastique (RMIPP) sont constituées le plus souvent de composite, associé à différents types de tenons. Ces tenons sont composés de fibres de carbone, de verre ou de quartz, qui sont orientées parallèlement à leur grand axe. Les fibres sont liées entre elles par une matrice résineuse époxy ou acrylique. Le type de fibres influence la difficulté de dépose du tenon. Les tenons en fibre de carbone présentent l'avantage d'être noirs, et donc bien visibles. Ils ont une faible adhésion à la matrice résineuse, ce qui rend leur décohésion plus facile. L'élimination du composite présent dans les canaux constitue la problématique majeure de la dépose de ces reconstitutions. Cette opération, particulièrement délicate, n'est pas sans risque pour les parois radiculaires du fait des difficultés à discerner le composite de la dent. Elle est réalisée avec prudence et sous contrôle visuel en utilisant une aide optique (microscope opératoire).[20]

Sous MO, il est intéressant de réaliser une vidéo lors de la dépose afin de voir la dynamique de cette dépose. Il faut aussi éviter d'utiliser le flash car la lumière se réfléchit sur le métal. Lors de la dépose de tenon fibré il faut déporter le miroir le plus loin possible afin de limiter au maximum les poussières sur celui-ci.

61

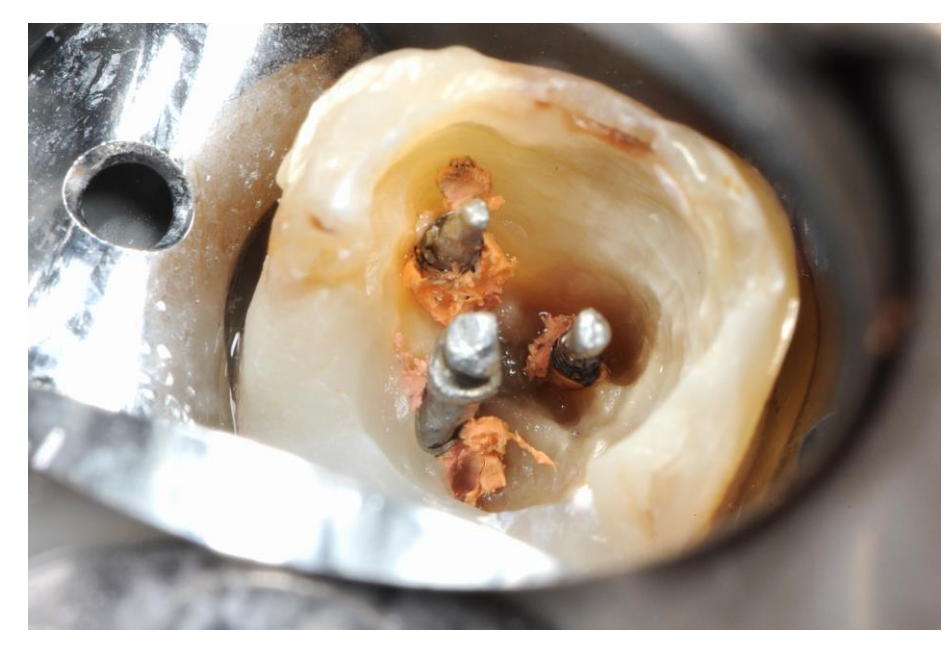

Figure 37 : dépose d'ancrages métalliques

#### *4.3.2.2 Désobturation endocanalaire*

Les inserts ultrasonores endodontiques sont assez efficaces pour mobiliser les moignons scellés, les résidus de ciment, la gutta et les cônes d'argent. Ces instruments permettent aux cliniciens de conserver la dentine radiculaire, en donnant une excellente visibilité sous microscope opératoire dentaire, ce qui améliore grandement la capacité de retraiter les canaux. Une source de chaleur est efficace pour éliminer la gutta-percha et les matériaux en résine du tiers coronal. L'utilisation d'un microscope opératoire, d'instruments à ultra-sons, d'irrigants, de limes NiTi rotatives et de matériaux d'obturation appropriés, augmente la capacité à atteindre la guérison après retraitement.[14]

Il est intéressant de faire une photographie avant et après désobturation afin de voir la différence dans la dent.

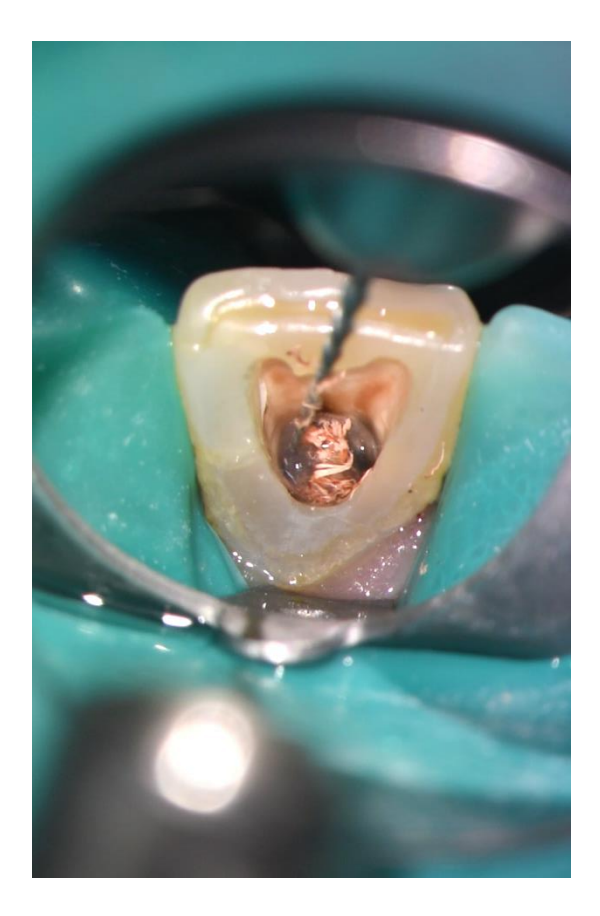

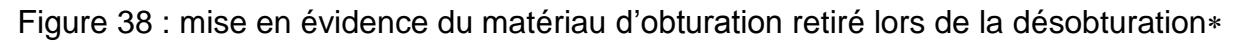

#### *4.3.2.3 Instrument fracturé*

Lors de traitements endodontiques, et plus particulièrement en présence de dents avec une anatomie complexe, il arrive parfois qu'un instrument endodontique se fracture. Ce n'est pas forcément un problème. L'instrument est stérile, et il ne présente pas de risque de rejet ou de corrosion. L'instrument dentaire empêche parfois le nettoyage correct du canal qui engendre indirectement un problème infectieux. La plupart du temps, il est possible de nettoyer l'ensemble du canal en passant à côté de cet instrument. Cependant, il est parfois nécessaire de déposer l'instrument sous microscope opératoire par un traitement endodontique classique ou par une chirurgie endodontique. [36] [27]

Pour réaliser des photos intracanalaires il est judicieux d'utiliser une vitesse lente, une sensibilité élevée et un diaphragme ouvert. La lumière est réfléchie à l'intérieur du canal par le matériau ou le matériel d'obturation (instrument fracturé ou hydroxyde de calcium).

La vidéo est très utile pour montrer la gestuelle qui permet de déloger un instrument fracturé. Le retrait d'instrument est un acte long. Le fait de faire des clichés rallonge encore plus l'acte. Il ne faut pas que la prise de photo ou de vidéo nuise à la concentration du praticien.

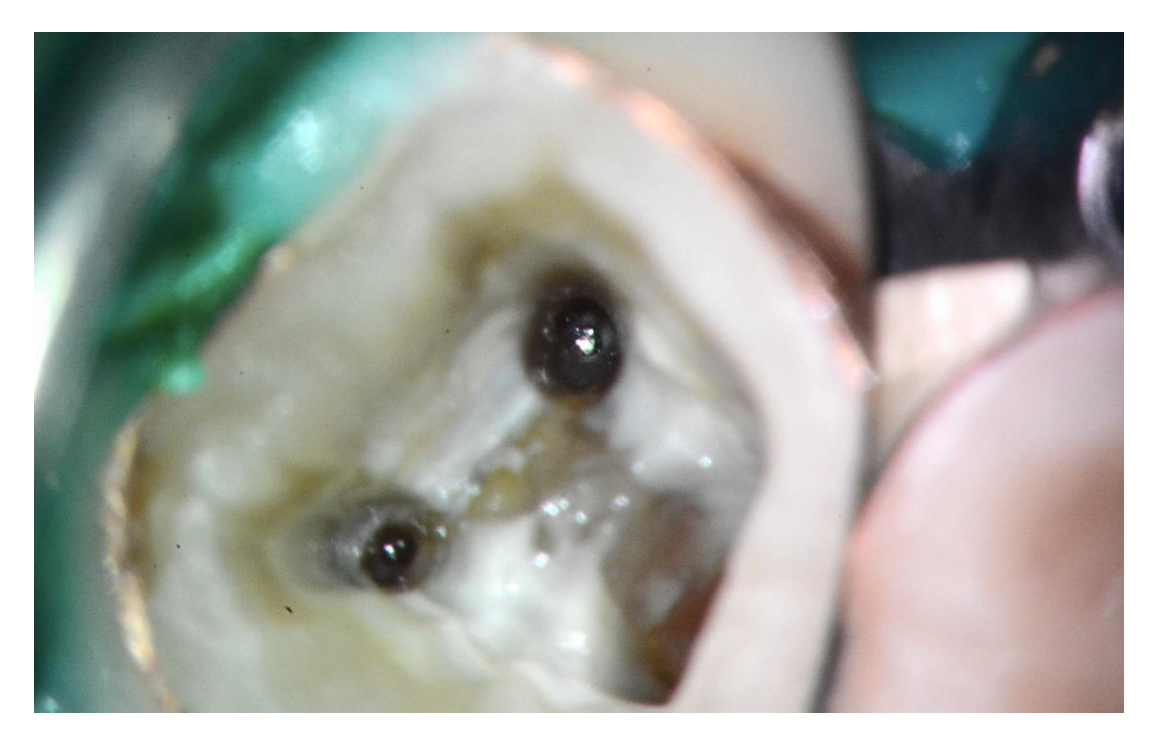

Figure 39 : photographie intra canalaire, instrument fracturé \*

# **4.3.3 Situations complexes**

### *4.3.3.1 Perforations*

Dans les perforations on peut citer la perforation du tiers coronaire et du tiers moyen, la perforation du plancher pulpaire, la perforation par « stripping » et la perforation du tiers apical. Sans traitement adéquat, une perforation aboutit à plus ou moins long terme à une inflammation et à une perte des tissus de soutien de la dent, comme cela se produit pour une lésion apicale. [65]

Le pronostic des perforations est fonction de différents paramètres. La contamination bactérienne et la présence de lésion : une perforation ancienne, contaminée par les bactéries et présentant déjà une lésion inflammatoire présentera un pronostic plus mauvais qu'une perforation récente, non contaminée et soignée immédiatement. Plus une perforation est coronaire et plus les possibilités de contamination bactérienne par communication avec le sulcus sont importantes. Ce type de

perforation montre généralement une prolifération épithéliale. Néanmoins, elle est plus accessible pour un traitement par voie coronaire. La forme et la taille de la perforation influent sur le pronostic. Une perforation de faible dimension, au niveau d'un plancher pulpaire est plus facile à traiter qu'une perforation latérale de forme ovale. Le matériau de réparation utilisé et son temps de prise revêtent une grande importance. Le choix est fait en fonction de la situation clinique, toujours en ayant pour objectif principal l'obtention d'une étanchéité et à l'aide d'un matériau dont la biocompatibilité a été prouvée à long terme.

L'état de la dent et de ses tissus de soutiens (structure résiduelle, fragilité…), sa destination (dent unitaire, pilier de bridge, l'état des dents adjacentes, intégration dans le plan de traitement…) sont autant d'éléments à analyser et prendre en compte lors du choix du traitement et influenceront le pronostic, et donc la décision thérapeutique, de la dent.

Le pronostic est d'autant plus mauvais qu'une lésion est déjà installée. Il n'existe donc pas de traitement universel des perforations : la technique et le matériau utilisés (ProRoot MTA® de Dentsply-Maillefer ou BioDentine® de Septodont par exemple) devront être choisis suite à l'évaluation des différents paramètres cliniques et radiographiques. L'approche peut être non chirurgicale, chirurgicale, ou combinée, et peut faire intervenir différents types de matériaux de réparation ainsi que le microscope opératoire. [24,70]

La réalisation de photos ou de vidéos ne doit pas être préjudiciable au temps de prise des matériaux. S'il est court, la prise de photographies est compliquée. C'est pourquoi la vidéo est intéressante pour voir la manipulation des matériaux. Par exemple, une photographie préopératoire, une photographie après retrait du tissu de granulation et une photographie après réparation de la perforation sont intéressantes pour documenter un cas de perforation.

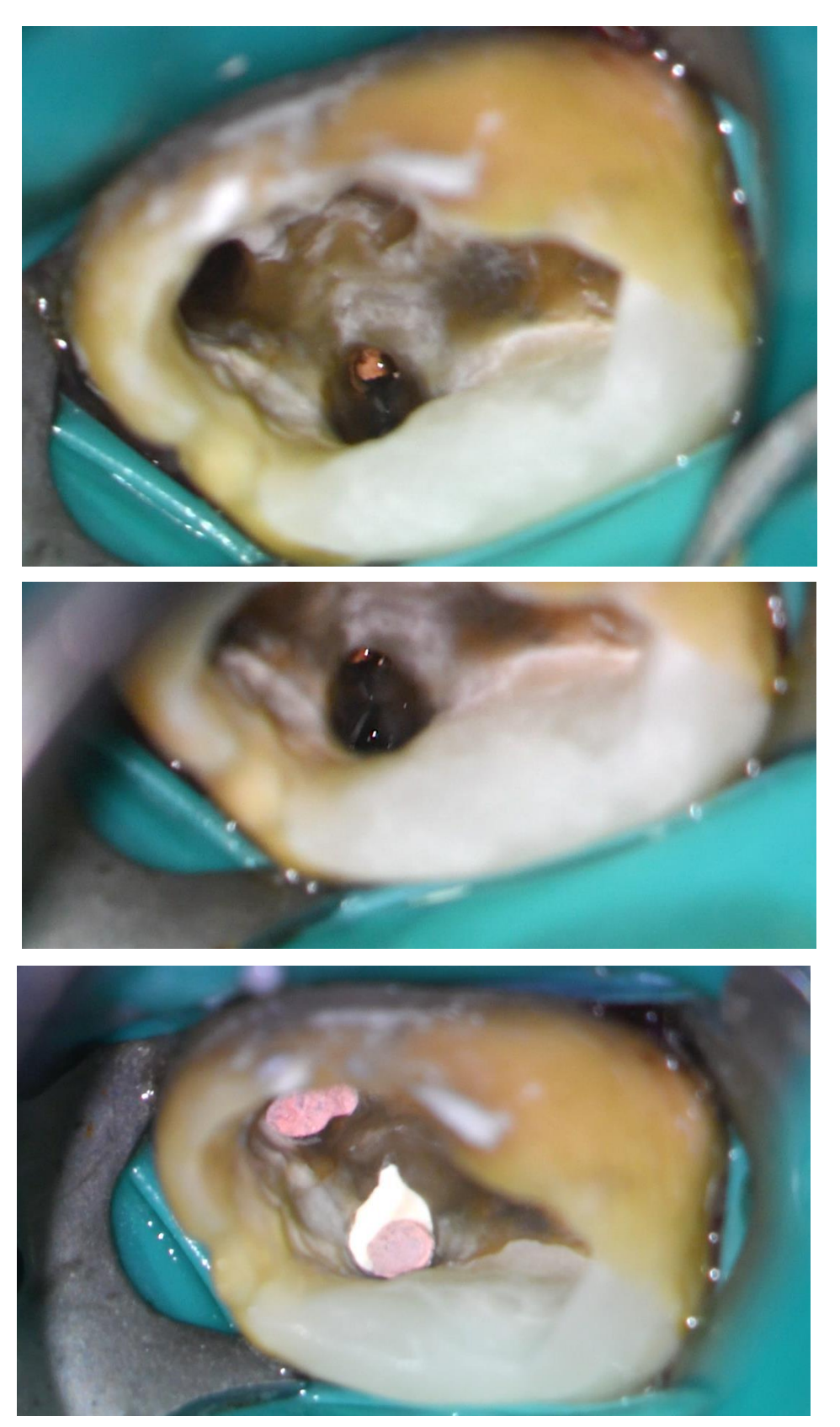

Figure 40 : photographies montrant une perforation par fausse route obturée initialement puis perforation obturée à la BioDentine® associée à l'obturation des canaux à la gutta percha \*

### *4.3.3.2 Butées et fêlures*

Afin d'objectiver butées et fêlures la vidéo est très efficace pour mettre en évidence le relief pas forcément visible en photographie où les structures sont écrasées. La couleur est aussi mieux respectée car la balance des blancs est automatique en mode vidéo. L'utilisation d'un flash n'apporte rien pour visualiser une butée car la lumière risque d'être réfléchie.[75]

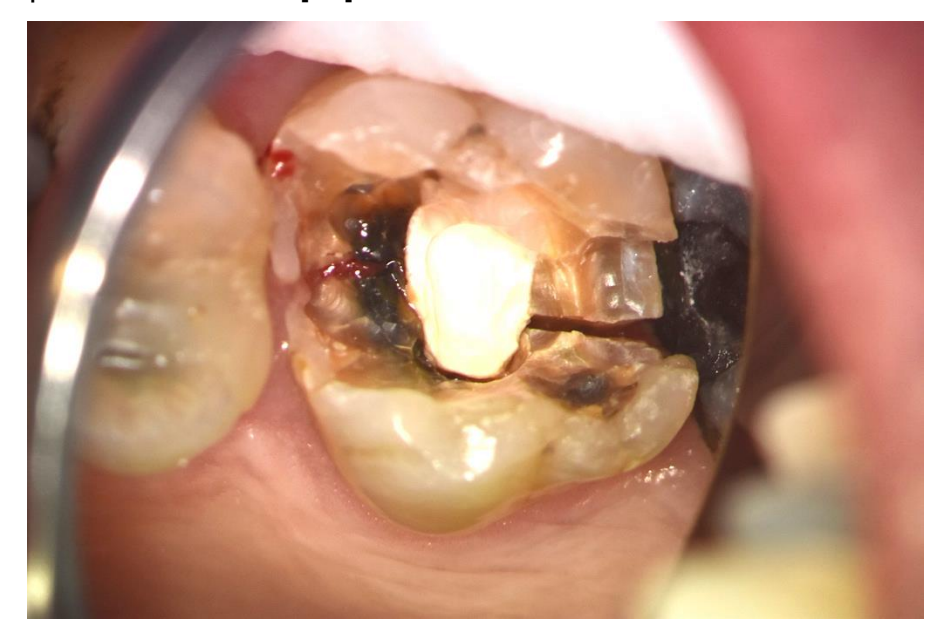

Figure 41 : mise en évidence d'une fracture d'une molaire  $*$ 

### *4.3.3.3 Traumatologie*

Dans le cadre d'une urgence traumatologique telle qu'une fracture d'une incisive avec exposition pulpaire chez un jeune enfant, l'éruption passive n'est pas terminée et la pose de digue n'est pas toujours possible. La buée, la salive, les joues, les lèvres et la langue peuvent alors gêner les prises de vue.

Grâce au MO, sur une dent immature on peut voir la limite apicale si le canal est droit et large.

L'utilisation de matériaux ayant un temps de prise bien précis (la BioDentine®- Septodont par exemple) implique de prendre en considération ce temps de prise si des clichés sont réalisés. Il faut faire un choix dans les séquences clefs à immortaliser. Un cliché pré et post opératoire et éventuellement per opératoire sont intéressants à faire si la coopération du patient le permet.[70]

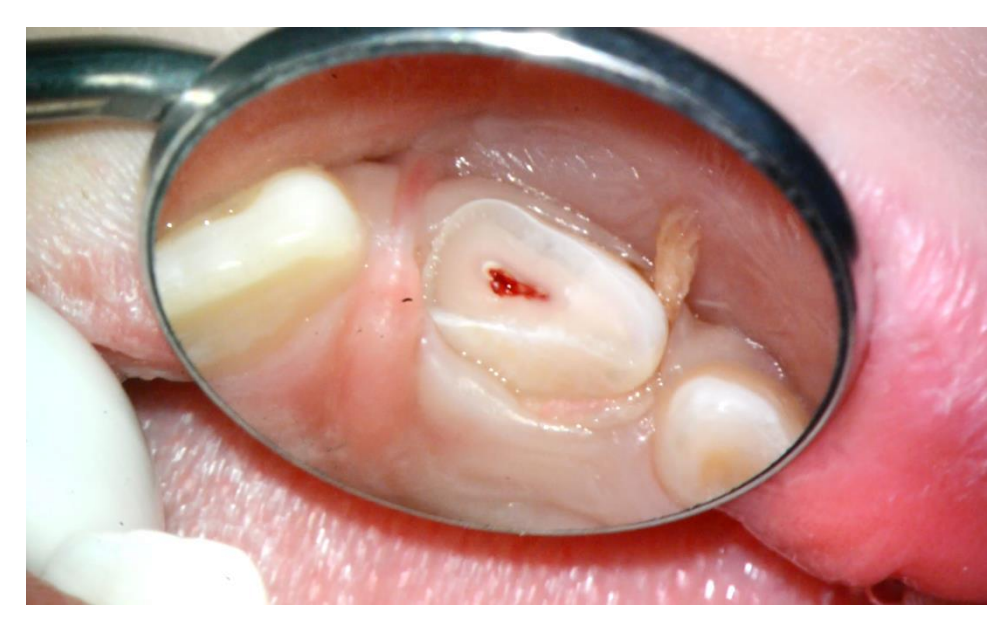

Figure 42 : exposition pulpaire hémorragique d'une incisive maxillaire chez un jeune

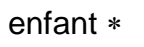

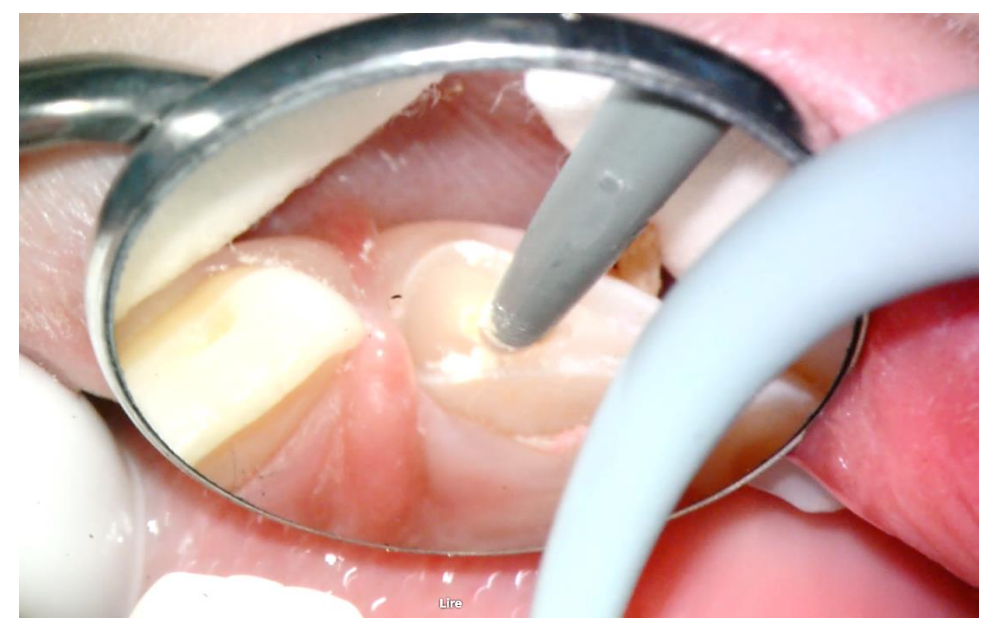

Figure 43 : coiffage direct à la BioDentine® de l'exposition pulpaire

## *4.4 Communication scientifique et pédagogique*

Le MO peut être un atout exceptionnel pour la pratique quotidienne quand il s'agit de documenter un cas clinique.

Aujourd'hui, il n'existe pas une conférence qui n'utilise l'outil photographique. C'est une évidence. Il ne vient plus à l'esprit de suivre une formation sans support photo. De nombreuses vidéos complètent souvent le récit du conférencier pour montrer un geste technique.

Il est toujours intéressant de documenter un cas clinique, cela permet une communication précise à un confrère ou bien cela permet de présenter ce cas lors d'une présentation à un congrès dentaire. Lorsqu'un patient est adressé à un confrère, celui ci peut alors lui transmettre les informations concernant le patients, les radiographies réalisées ainsi que les photographies effectuées.

Dans les facultés dentaires, il y une désaffection pour les cours magistraux en amphithéâtre. Les étudiants sont très demandeurs de cours sur support vidéo. Les photographies et les vidéos ont une force d'attraction qui permet de captiver un auditoire lors d'un cours ou d'une conférence scientifique. La mise en ligne de vidéos sur internet permet une diffusion plus large et plus facile. L'utilisation d'internet, d'intranet ou de plateformes de diffusion telles que YouTube ou Dailymotion permet de suivre en direct ou en différé des conférences ou des vidéos de cas pratiques grâce à des accès réservés aux professionnels.

## *4.5 Outil d'auto évaluation*

Toutes cette documentation visuelle permet au praticien de suivre ses patients à long terme, cela permet de comparer des clichés actuels à des clichés plus anciens. En effet prendre du recul sur des soins réalisés quelques temps plus tôt permet d'adapter, de modifier, d'actualiser, avec les données actuelles de la science, une thérapeutique.

La grande précision photo et vidéo permet en temps réel ou ultérieurement de visualiser des détails, des changements de teintes afin de juger visuellement de la bonne réalisation de l'acte ainsi que le vieillissement d'une restauration. [10] [80]

Les clichés ainsi archivés dans le dossier médical du patient permettent quelques mois ou quelques années plus tard d'évaluer le traitement effectué. Lors d'un retraitement endodontique par exemple il peut être intéressant de visualiser les photographies réalisée pendant le traitement endodontique initial afin d'objectiver certaines difficultés ou spécificités de l'endodonte et pourquoi pas modifier le traitement en conséquence. Il est toujours intéressant pour un praticien d'améliorer ses techniques, de peaufiner une prise en charge. Celui-ci grâce aux clichés réalisés antérieurement peut ainsi comparer son traitement et sa prise en charge dans l'objectif d'améliorer encore et toujours la qualité des soins. Cela permet une autocritique.

Le praticien se constitue ainsi une banque d'images exploitables. En photographie, il faut y aller progressivement dans la difficulté. Les dents antérieures sont par exemple plus faciles à photographier et cela est plus facile à expliquer au patient car cela concerne un secteur esthétique.

# **5 Conclusion**

Aujourd'hui, le matériel endodontique permet une facilité d'utilisation et offre des qualités techniques toujours plus performantes. La généralisation des appareils photographiques numériques de petites tailles permet de nombreuses prises de vues sous forme de films ou de photographies. Ces dernières modifient le rapport avec le patient et apportent un support didactique et pédagogique pour le praticien qui peut archiver les différentes étapes de l'acte technique et éventuellement les utiliser pour des formations professionnelles ou des échanges confraternels. Ces technologies sont sans cesse en train d'évoluer et de s'améliorer ce qui permet une utilisation plus variée du microscope opératoire en odontologie. Il est important de noter que cet outil permet d'améliorer simultanément la qualité des soins et le confort du praticien pendant le soin. Les photographies ou vidéos réalisés en endodontie présentent de nombreux intérêts. Elles servent à communiquer avec les patients, avec les confrères ou encore les étudiants ou les instances juridiques. Leur intérêt qu'il soit diagnostique, pédagogique ou médico-légal ne fera que grandir dans les années futures.

Le marché du microscope opératoire est en train de s'ouvrir à de nouveaux fabricants qui proposent des produits de moins en moins chers. Peu à peu, la concurrence va jouer. Les marques d'un bon rapport qualité/prix resteront. La pratique de l'endodontie sous MO est vouée à se démocratiser. Le microscope opératoire représente donc le futur d'une endodontie de qualité, conforme aux dernières données acquises de la science. S'il est pour l'instant confiné à des cabinets spécialisés ou aux facultés dentaires, gageons que sa démocratisation en cabinet d'omnipratique ne saurait tarder.

# **Index des figures**

**Figure 1 :** schéma de l'œil humain en coupe <http://www.afterclasse.fr/#!fiche/279/la-vision-et-le-fonctionnement-de-l-oeil/schema>

**Figure 2 :** schéma du trajet de la lumière dans l'œil <http://tpeondes.site40.net/benefique.html>

**Figure 3 :** schéma expliquant l'impact de la modification de la distance entre l'objet et la lentille et la lentille et le plan focal Loiacono P, Pascoletti L. La photographie en odontologie : Théorie et pratique pour une documentation moderne. Paris : Quintessence international ; 2011. 333 p

**Figure 4 :** statifs au sol, au plafond et mural <http://www.globalsurgical.com/a-series-microscope.html>

**Figure 5 :** les oculaires du microscope opératoire Photographie du Dr Gambiez

**Figure 6 :** l'objectif du microscope Photographie du Dr Gambiez

**Figure 7 :** exemple d'éclairage LED sur le MO Photographie du Dr Gambiez

**Figure 8 :** le séparateur du microscope Photographie du Dr Gambiez

**Figure 9 :** l'adaptateur recevant un APN Photographie du Dr Gambiez

**Figure 10 :** visualisation au MO avec et sans filtre <http://www.globalsurgical.com/microscope-accessories.html>

**Figure 11 :** différents modèles de microscope optique disponibles sur le marché Photographie du Dr Gambiez

**Figure 12 :** photographie sous-exposée, correctement exposée et sur-exposée <http://www.tutos-photo.com/bases-debutant/exposition-luminosite.php>

**Figure 13 :** ISO élevés, l'image s'en trouve dégradée par l'apparition de grains <http://www.tutos-photo.com/bases-debutant/sensibilite-iso.php>

**Figure 14 :** la même scène photographiée avec des couples « diaphragme/vitesse » différents

[http://www.leonard-rodriguez.com/blog/photographie/tout-savoir-sur-louverture-du](http://www.leonard-rodriguez.com/blog/photographie/tout-savoir-sur-louverture-du-diaphragme-1440)[diaphragme-1440](http://www.leonard-rodriguez.com/blog/photographie/tout-savoir-sur-louverture-du-diaphragme-1440)
**Figure 15 :** illustration montrant l'influence de l'ouverture du diaphragme sur la profondeur de champs. <http://mondiaphoto.com/actu-detail.php?actu=33>

**Figure 16 :** de gauche à droite et de haut en bas, appareils photos compact, hybride, bridge et reflex. <http://foto-focus.fr/?p=235>

**Figure 17 :** lecteur de carde SD

[http://www.lesnumeriques.com/lecteur-carte-memoire/comparatif-lecteurs-cartes](http://www.lesnumeriques.com/lecteur-carte-memoire/comparatif-lecteurs-cartes-a319.html)[a319.html](http://www.lesnumeriques.com/lecteur-carte-memoire/comparatif-lecteurs-cartes-a319.html)

**Figure 18 :** exemple de videur de carte : « Sanho HyperDrive Album » <http://www.lemondedelaphoto.com/Sanho-HyperDrive-Album-videur-de,4001.html>

**Figure 19 :** exemples de carte SD wifi : Transcend Wifi et Eye-fi mobiPro [http://www.esquissewei.com/comparatif-de-3-cartes-sd-wifi-transcend-wifi-eye-fi-pro](http://www.esquissewei.com/comparatif-de-3-cartes-sd-wifi-transcend-wifi-eye-fi-pro-x2-sandisk-eye-fi/)[x2-sandisk-eye-fi/](http://www.esquissewei.com/comparatif-de-3-cartes-sd-wifi-transcend-wifi-eye-fi-pro-x2-sandisk-eye-fi/)

**Figure 20 :** exemple de disque dur externe branché sur un ordinateur [http://www.darty.com/darty-et-vous/high-tech/informatique/sauvegarde-et](http://www.darty.com/darty-et-vous/high-tech/informatique/sauvegarde-et-partage/bien-utiliser-son-disque-dur-externe)[partage/bien-utiliser-son-disque-dur-externe](http://www.darty.com/darty-et-vous/high-tech/informatique/sauvegarde-et-partage/bien-utiliser-son-disque-dur-externe)

**Figure 21 :** exemple de photographie au format RAW(.NEF) Photographie du Dr Gambiez

**Figure 22 :** schéma montrant l'évolution du format VGA au format HD1080 [http://www.lesnumeriques.com/appareil-photo-numerique/appareils-photo-video](http://www.lesnumeriques.com/appareil-photo-numerique/appareils-photo-video-a950.html)[a950.html](http://www.lesnumeriques.com/appareil-photo-numerique/appareils-photo-video-a950.html)

**Figure 23 :** l'APN mis en place sur le MO Photographie du Dr Gambiez

**Figure 24 :** exemple de boitier gyroscopique, Sony® Alpha 7 II [http://www.sony.fr/electronics/appareils-photo-a-objectifs-interchangeables/ilce-7m2](http://www.sony.fr/electronics/appareils-photo-a-objectifs-interchangeables/ilce-7m2-body-kit) [body-kit](http://www.sony.fr/electronics/appareils-photo-a-objectifs-interchangeables/ilce-7m2-body-kit)

**Figure 25 : large écran LCD en fonction « live view »** Photographie du Dr Gambiez

**Figure 26 :** mises-en place de flashs additionnels Nikon® sur le MO Photographie du Dr Gambiez

**Figure 27 :** miroirs de Gary Carr flexible de 6,12 et 25 mm <http://eie2.com/collections/mirrors>

**Figure 28 :** miroir de micro chirurgie Hu-Friedy® de 5mm [http://www.hu-friedy.com/products/endodontic/microsurgical/mirrors-mirror](http://www.hu-friedy.com/products/endodontic/microsurgical/mirrors-mirror-handles.html?p=2)[handles.html?p=2](http://www.hu-friedy.com/products/endodontic/microsurgical/mirrors-mirror-handles.html?p=2)

**Figure 29 :** le miroir rotatif EverClear™ d'I-dent <http://www.i-dent-dental.com/product.php?lang=fra>

**Figure 30 :** la caméra intra-buccale SOPROLIFE® d'Actéon <http://www.soprolife.fr/imagerie-dentaire/caracteristiques-produit.php>

**Figure 31 :** les tablettes numériques au service de la communication <http://itconsulting06.fr/35-services/itc-prestations/97-form-tab>

**Figure 32 :** préparation initiale et recherche de canal surnuméraire Photographies du Dr Gambiez

**Figure 33 :** photographies avant et après curetage carieux et observation de dentine tertiaire Photographies du Dr Gambiez

**Figure 34 :** activation de l'irrigant à l'aide de l'EndoActivator™ Photographie du Dr Gambiez

**Figure 35 :** visualisation de l'obturation à la gutta Percha Photographie du Dr Gambiez

**Figure 36 :** la même dent après nettoyage à la sableuse (oxyde d'alumine) Photographie du Dr Gambiez

**Figure 37 :** dépose d'ancrages métalliques Photographie du Dr Gambiez

**Figure 38 :** mise en évidence du matériau d'obturation retiré lors de la désobturation Photographie du Dr Gambiez

**Figure 39 :** photographie intra canalaire, instrument fracturé

Photographie du Dr Gambiez

**Figure 40 :** photographies montrant une perforation par fausse route obturée initialement puis perforation obturée à la BioDentine® associée à l'obturation des canaux à la gutta percha Photographies du Dr Gambiez

**Figure 41 :** mise en évidence d'une fracture d'une molaire Photographie du Dr Gambiez

**Figure 42 :** exposition pulpaire hémorragique d'une incisive maxillaire chez un jeune enfant Photographie du Dr Gambiez

**Figure 43 :** coiffage direct à la BioDentine® de l'exposition pulpaire Photographie du Dr Gambiez

## **Références bibliographiques**

1. afterclasse.fr. Fiche Schema - La vision et le fonctionnement de l'œil - Afterclasse [Internet]. [consulté le 8 juin 2015]. Disponible sur: http://www.afterclasse.fr/#!fiche/279/lavision-et-le-fonctionnement-de-lil

2. Apotheker H. The applications of the dental microscope: Preliminary report. Microsurgery. 1981;3(2):103-6.

3. Arbona L. Le microscope opératoire en endodontie. Inf Dent. 2016;98(10).

4. Baldassari-cruz L, Lilly J, Riviera E. The influence of dental operating microscope in locating the mesiolingual dental orifice. Oral Surg Oral Med Oral Pathol Oral Radiol Endod. 2002;(93):190‑4.

5. Balland B. Optique géométrique : Imagerie et instruments. Lausanne: PPUR; 2007. 860 p.

6. Barrington C. Intra-operative digital photography with the dental operating microscope. Tex Dent J. 2007;(124):1050‑1.

7. Barthélémy H, D'Incau E, Etienne. La photographie numérique dentaire 1 re partie : la prise de vue. Cah Prothèse. 2011;(156):1‑15.

8. Barthélémy H, D'Incau E, Etienne olivier. La photographie numérique dentaire 2 e partie : le post-traitement informatique. Cah Prothèse. 2012;(157):20‑31.

9. Behle. Photography and the operating microscope in dentistry. J Calif Dent Assoc. 2001;(29):765‑71.

10. Benero S. Le choix d'un appareil photo numérique au cabinet dentaire. Fil Dent [Internet]. 2006 [consulté le 16 déc 2015]; Disponible sur:

http://www.lefildentaire.com/articles/pratique/technofil/le-choix-dun-appareil-photonumerique-au-cabinet-dentaire/

11. Benero S. Adopter la photo et la vidéo numérique en pratique quotidienne. Le fil dentaire. 2009;(41):48‑50.

12. Benjamin S, Aguirre A, Drinnan A. Digital photography enables better soft tissue screening, diagnosis, and case acceptance. Dent Today. 2002;21(11):116-21.

13. Bonte E. Regard clinique: l'obturation endodontique. Inf Dent. 2013;

14. Brett G. Retraitement endodontique : réussir la deuxième fois. Roots-Int Mag Endodontology. 2013;(1):28‑31.

15. Bronnec F. Localisation des orifices canalaires. Réal Clin. 2006;17(4):357‑70.

16. Cantatorre G, Berutti E, Castellucci A. Missed anatomy: frequency and clinical impact. Endod Top. 2009;(15):3‑31.

17. Caron G, Bronnec F. Dépose des ancrages radiculaires métalliques. Fil Dent.  $2010:(56):54-8.$ 

18. Caron G, Martin D. Oblitérations canalaires les pulpolithes. Inf Dent. 2010;(1):1‑6.

19. Carr G. Microscopes in endodontics. J Calif Dent Assoc. 1992;20(11):55‑61.

20. Couvrechel C, Schaeffer G. Dépose des restaurations corono-radiculaires avec tenon fibré. Inf Dent. 2012;15(7/8).

21. darty.com. Bien utiliser son disque dur externe [Internet]. [consulté le 9 juin 2016]. Disponible sur: http://www.darty.com/darty-et-vous/high-tech/informatique/sauvegarde-etpartage/bien-utiliser-son-disque-dur-externe

22. dentsply.com. Irrigants | Irrigation & Activation | DENTSPLY [Internet]. [consulté le 19 mai 2016]. Disponible sur: https://www.dentsply.com/en-us/endodontics/irrigationactivation.html/Endodontics/Irrigation-&-Activation/Irrigants/EndoActivator/p/TUL-

EAS100/c/1000241.html#tabs=Features%20and%20Benefits

23. dentsply.fr. Fraise boule LN carbure de tungstène [Internet]. [consulté le 19 mai 2016]. Disponible sur: http://www.dentsply.fr/fr/nos-solutions/product/Fraise-boule-LN-carbure-detungstene/

24. dentsply.fr. Pro Root MTA [Internet]. [consulté le 19 mai 2016]. Disponible sur: http://www.dentsply.fr/fr/nos-solutions/product/Pro-Root-MTA/

25. dfv.com. DF Vasconcellos, Surgical Microscopes for Dentistry [Internet]. D.F Vasconcellos - Qualidade Óptica. Disponible sur:

http://www.dfv.com.br/especialidade/odontologia/?lang=en

26. dioptrix.com. Dioptrix-Dental microscope [Internet]. [consulté le 16 déc 2015]. Disponible sur:

http://dioptrix.com/commun/product.php?lang=en&GenCat=1&Cat=4&Product=144

27. Eble A. Prévenir et traiter la fracture des instruments endodontiques en NiTi (Nickel-Titane). Actual Odonto-Stomatol. 2012;(258):151‑60.

28. eie2.com. Carr Photography Mirrors – Excellence in Endodontics [Internet]. [consulté le 2 déc 2015]. Disponible sur: http://eie2.com/collections/mirrors

29. esquisswei.com. Comparatif de 3 cartes SD Wifi: Transcend Wifi, Eye-fi Pro , Sandisk Eye-fi | Photographe mariage et portraitiste professionnel Paris Île-de-France [Internet]. [consulté le 9 juin 2016]. Disponible sur: http://www.esquissewei.com/comparatif-de-3 cartes-sd-wifi-transcend-wifi-eye-fi-pro-x2-sandisk-eye-fi/

30. Farman A. Use and implication of the DICOM standard in dentistry. Dent Clin North Am. 2002;46(3):565-73.

31. Farman A. Applying DICOM to dentistry. J Digit Imaging. 2005;1(18):23‑7.

32. Fidler A, Likar B, Skalerič U. Lossy JPEG compression: easy to compress, hard to compare. Dentomaxillofacial Radiol. 2006;35(2):67‑73.

33. foimed.fr. Microscope opératoire︱Foimed [Internet]. [consulté le 19 mai 2016]. Disponible sur: http://www.foimed.fr/1-6-1-operating-microscope.html

34. foto-focus.fr. Quel appareil choisir et comment? | apprendre la photographie [Internet]. [consulté le 9 juin 2016]. Disponible sur: http://foto-focus.fr/?p=235

35. fr.nikon.ca. Flashs de Nikon [Internet]. [consulté le 19 mai 2016]. Disponible sur: http://fr.nikon.ca/nikon-products/flashes/index.page

36. Fu M, Zhang Z, Hou B. Removal of Broken Files from Root Canals by Using Ultrasonic Techniques Combined with Dental Microscope: A Retrospective Analysis of Treatment Outcome. J Endod. 2011;37(5):619‑22.

37. Gardon-Mollard G. Utilisation des Tablettes Numériques au Cabinet Dentaire. ADF Paris 2015. 2015;

38. Glenn A. van As. Digital documentation and the dental operating microscope: what you see is what you get. Int J Microdentistry. 2009;1:30-41.

39. globalsurgical.com. Global Dental Microscopes [Internet]. [consulté le 16 déc 2015]. Disponible sur: http://www.globalsurgical.com/dental-microscopes.html

40. hu-friedy.com. Hu-Friedy | Mirrors & Mirror Handles - Microsurgical - Endodontic [Internet]. [consulté le 21 mai 2016]. Disponible sur: http://www.hu-

friedy.com/products/endodontic/microsurgical/mirrors-mirror-handles.html?p=2

41. i-dent-dental.com. I-DENT Product, Miroir rotatif EverClear<sup>TM</sup> [Internet]. [consulté le 19 mai 2016]. Disponible sur: http://www.i-dent-dental.com/product.php?lang=fra

42. itconsulting06.fr. Formation - Découverte : Tablettes Numériques [Internet]. [consulté

le 9 juin 2016]. Disponible sur: http://itconsulting06.fr/35-services/itc-prestations/97-form-tab 43. jedmed. V-Series Microscopes [Internet]. JEDMED. [consulté le 7 déc 2015].

Disponible sur: http://www.jedmed.com/collections/v-series-microscopes

44. jtadf.fr. L'apport de la photographie numérique dans la vie du cabinet et le dossier du

patient. ADF. Quintessence. Environnement. 2004 [Internet]. [consulté le 20 janv 2016]. Disponible sur: http://www.jtadf.fr/en/espace-

formation/publications/quintessence/detail/620?view=quintessence

45. Kaps-international.com. KAPS International [Internet]. [consulté le 16 déc 2015]. Disponible sur: http://kaps-international.com/seiten/microscopes.html

46. Kenneth M. Hargreaves, Louis H. Berman. Cohen's Pathways of the Pulp Expert Consult. 10<sup>e</sup> éd. St. Louis, Mo.: Mosby; 2010. 992 p.

47. Kersten DD, Mines P, Sweet M. Use of the microscope in endodontics: results of a questionnaire. J Endod. 2008;34(7):804‑7.

48. Kim S. Principles of endodontics microsurgery. Dent Clin North Am. 1997;41(3):449‑81.

49. leica-microsystems.com. Leica Microsystems [Internet]. Leica Microsystems. Disponible sur: http://www.leica-microsystems.com/fr/produits/microscope-

operatoire/dentisterie/informations-detaillees/product/leica-m320-f12-for-dental/

50. lemondedelaphoto.com. Sanho HyperDrive Album : videur de cartes mémoire - Le Monde de la Photo [Internet]. [consulté le 9 juin 2016]. Disponible sur:

http://www.lemondedelaphoto.com/Sanho-HyperDrive-Album-videur-de,4001.html 51. leonard-rodriguez.com. Ouverture du Diaphragme, Profondeur de Champ et Exposition

[Internet]. [consulté le 9 juin 2016]. Disponible sur: http://www.leonardrodriguez.com/blog/photographie/tout-savoir-sur-louverture-du-diaphragme-1440

52. lesnumeriques.com. Comparatif : Lecteurs de cartes mémoire [Internet]. 2010 [consulté le 9 juin 2016]. Disponible sur: http://www.lesnumeriques.com/lecteur-cartememoire/comparatif-lecteurs-cartes-a319.html

53. lesnumeriques.com. Appareils photo : la vidéo [Internet]. 2010 [consulté le 9 juin 2016]. Disponible sur: http://www.lesnumeriques.com/appareil-photo-numerique/appareils-photovideo-a950.html

54. Loiacono P, Pascoletti L. La photographie en odontologie : Théorie et pratique pour une documentation moderne. Paris: Quintessence international; 2011. 333 p.

55. maillefer.com. Micro-Openers & Debriders [Internet]. Maillefer. [consulté le 19 mai 2016]. Disponible sur: http://www.maillefer.com/product/micro-openers-debriders/

56. MALLET J. Microdentistry and optical aids. ros. 2002;31(2):87‑107.

57. Mallet J-P. Le choix du microscope. Inf Dent. 2001;290‑4.

58. Mallet J-P. Aides visuelles et endodontie. ENDOTRIBUNE World's Endod Newsp · Édition Fr. 2012;4(2):14‑5.

59. Mallet J-P, Foxcroft R. Microdentisterie et système optiques. Rev Odontostomatol (Paris). 2002;31(2):83‑107.

60. Merino E. Endodontic Microsurgery. 1<sup>re</sup> éd. London; Chicago: Quintessence Publishing Co Ltd; 2009. 340 p.

61. moeller-wedel.com. Möller Wedel-Dental microscope [Internet]. [consulté le 7 déc 2015]. Disponible sur: http://www.moeller-wedel.com/products/dental-surgery.html

62. mondiaphoto.com. Le diaphragme - Mondiaphoto - galerie photo nord calais [Internet]. [consulté le 9 juin 2016]. Disponible sur: http://mondiaphoto.com/actu-detail.php?actu=33

63. Pecora GE, Pecora CN. A new dimension in endo surgery: Micro endo surgery. J Conserv Dent JCD. 2015;18(1):7‑14.

64. Perrin P, Jacky D, Hotz P. Le microscope opératoire au cabinet dentaire généraliste. Rev Mens Suisse Odontostomatol. 2000;110:955‑60.

65. Pertot W-J. Traitement des perforations. Endo Trib Édition Fr. 2014;32‑4.

66. Pizem P. Traitements endodontiques et microscope opératoire. Endomontreal [Internet]. 2012 [consulté le 30 sept 2015]; Disponible sur:

http://www.endomontreal.com/fr/category/cas-cliniques-et-microscope-operatoire/

67. pure-newtron.fr. Inserts IrriSafe<sup>TM</sup> - Pure Newtron [Internet]. [consulté le 19 mai 2016]. Disponible sur: http://www.pure-newtron.fr/Inserts-IrriSafe-TM.html?accept\_disclaimer=oui 68. Rampado M, Tjäderhane L, Friedman S, Hamstra S. The benefit of the operating microscope for acces cavity preparation by undergraduate students. J Endod. 2004;30(12):863‑7.

69. seilermicro.com. Dental Microscopes, Surgical Microscopes – Seiler Precision Microscopes | Seiler Microscope [Internet]. [consulté le 19 mai 2016]. Disponible sur: http://www.seilermicro.com/products/dental-products/dental-microscopes/

70. septodontusa.com. BIODENTINE® | septodont [Internet]. [consulté le 19 mai 2016]. Disponible sur: http://www.septodontusa.com/products/biodentine

71. Sergent-Delattre A, Delattre B, Rochat J. Le plan de traitement: pas d'adhésion sans communication. Fil Dent. 2008;(32).

72. Setzer FC, Kohli MR, Shah SB, Karabucak B, Kim S. Outcome of Endodontic Surgery: A Meta-analysis of the Literature—Part 2: Comparison of Endodontic Microsurgical Techniques with and without the Use of Higher Magnification. J Endod. 2012;38(1):1‑10.

73. Simon S, Machtou P, Pertot W-J, Friedman S. Endodontie. Rueil-Malmaison: Cahiers de prothèses éditions; 2012. 514 p.

74. solutions.3mfrance.fr. Cavit<sup>TM</sup> / Cavit<sup>TM</sup>-W / Cavit<sup>TM</sup>-G - Consommables et équipements dentaires - 3M ESPE France [Internet]. [consulté le 19 mai 2016]. Disponible sur: http://solutions.3mfrance.fr/wps/portal/3M/fr\_FR/3M\_ESPE/Dental-

Manufacturers/Products/Dental-Restorative-Materials/Temporary-Restorations/Temporary-Filling-Materials/

75. Song M, Kim H-C, Lee W, Kim E. Analysis of the Cause of Failure in Nonsurgical Endodontic Treatment by Microscopic Inspection during Endodontic Microsurgery. J Endod. 2011;37(11):1516‑9.

76. sony.fr. Sony Appareil photo  $\alpha$ 7 II de type E avec capteur plein format [Internet]. Sony. [consulté le 19 mai 2016]. Disponible sur: https://www.sony.fr/electronics/appareils-photo-aobjectifs-interchangeables/ilce-7m2-body-kit

77. soprolife.com. SOPROLIFE® d'Actéon, caméra intra-buccale [Internet]. [consulté le 19 mai 2016]. Disponible sur: http://www.soprolife.fr/imagerie-dentaire/caracteristiquesproduit.php

78. Stöckl (Günther. Erfolgskonzept Endodontie,Das Zumax-Mikroskop. Am Dent News. 2010;4‑5.

79. stropko.com. Stropko Irrigator [Internet]. [consulté le 19 mai 2016]. Disponible sur: http://www.stropko.com/stropkoirrigator.asp

80. Terry D, Snow S, McLaren E. Communicating digitally with the laboratory: Design, impressions, shade, and the digital laboratory slip. Inside Dent. 2009;62-7.

81. thomas-dentaltools.com. Trousse | Thomas : French Dental Products [Internet]. [consulté le 19 mai 2016]. Disponible sur: http://www.thomas-

dentaltools.com/pages/machtou-universal-post-remover-gonon-system-thomas-trousseextracteur-de-pivots-gonon-la-depose-de-tenons-dentaires/

82. tpondes.site40.net. Les ondes dans le domaine médical [Internet]. [consulté le 9 juin 2016]. Disponible sur: http://tpeondes.site40.net/benefique.html

83. tutos-photo.com. exposition, gestion de la luminosité - cours pour apprendre les bases de la photo [Internet]. [consulté le 9 juin 2016]. Disponible sur: http://www.tutosphoto.com/bases-debutant/exposition-luminosite.php

84. Van As G. Digital documentation with the dental operating microscope. Pr Proced Aesthet Dent. 2004;(16).

85. Von Arx T, Hunenbart S, Buser D. Endoscope and video assisted endodontic surgery. Quintessence Int. 2002;33(4):255‑9.

86. Yoshioka T, Kobayashi C, Suda H. Detection rate of root canal orifices with a microscope. J Endod. 2002;28(6):452‑3.

87. zeiss.com. Dentistry - Medical Technology | ZEISS International [Internet]. [consulté le 4 janv 2016]. Disponible sur: http://www.zeiss.com/meditec/en\_de/products-- solutions/dentistry.html

88. zumaxmedical.com. Zumax Medical- Dental microscope [Internet]. [consulté le 16 déc 2015]. Disponible sur: http://www.zumaxmedical.com/dental-microscope/

## **Th. D. : Chir. Dent. : Lille 2 : Année 2016– N°:**

Quelle place pour la photo et la vidéo sous microscope opératoire en endodontie ? **FAVRELLE Baptiste**. p.81 : ill.43 ; réf.88.

**Domaines :** Odontologie conservatrice ; Endodontie

**Mots clés Rameau:** Endodontie ; Photographie médicale ; Photographie numérique ; Microscopes opératoires

**Mots clés FMeSH:** Endodontie ; Photographie dentaire-méthodes; Photographie dentaire-instrumentation; Microscopie-instrumentation; Dentisterie opératoire

## Résumé de la thèse :

L'objectif de ce travail est de montrer la place que peuvent avoir la photo et la vidéo sous microscope opératoire dans le domaine de l'endodontie.

Cette discipline, spécialisée dans l'étude et le traitement des maladies de la pulpe dentaire, présente de nombreuses exigences dont une grande minutie. Les aides visuelles sont d'une utilité prouvée scientifiquement, en particulier le microscope opératoire.

L'endodontie sous microscope opératoire prend une place de plus en plus importante dans les cabinets et dans les facultés dentaires.

Les intérêts à réaliser des photographies ou des vidéos sous microscope opératoire en endodontie sont très variés. Ces prises de vues sont utiles pour communiquer avec le patient et améliorent la relation avec ce dernier. Elles sont un puissant vecteur pédagogique lors de conférences scientifiques ou de cours magistraux.

Par ailleurs, elles servent d'outil diagnostique au même titre qu'une radiographie et ont une valeur médico-légale. Elles doivent figurer dans le dossier médical.

Enfin, elles sont un outil formidable d'auto-évaluation.

## **JURY :**

**Président : Monsieur le Professeur Etienne Deveaux Assesseurs : Monsieur le Docteur Marc Linez Monsieur le Docteur Jean-François Vercruysse Monsieur le Docteur Alain Gambiez**